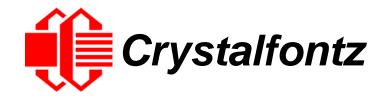

# INTELLIGENT LCD MODULE SPECIFICATIONS

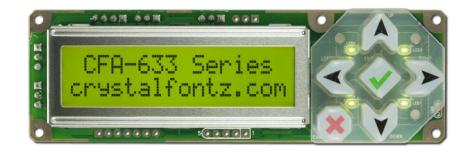

Datasheet Release 2017-09-29 for CFA633-YYH-KS

Hardware Version: v2.1 Firmware Version: s2.2

# Crystalfontz America, Inc.

12412 East Saltese Avenue Spokane Valley, WA 99216-0357 Phone: 888-206-9720 Fax: 509-892-1203

Email: support@crystalfontz.com
URL: www.crystalfontz.com

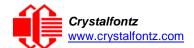

## **Table of Contents**

| 1. General Information                                             | 6  |
|--------------------------------------------------------------------|----|
| 2. Introduction                                                    | 7  |
| 2.1. Comparison to CFA533                                          | 7  |
| 2.2. Main Features                                                 | 7  |
| 2.3. Module Classification Information                             | 8  |
| 2.4. Ordering Information                                          | 8  |
| 2.5. Drive Bay Mounting Bracket                                    | 9  |
| 2.6. Cables                                                        | 10 |
| 3. Mechanical Characteristics                                      | 11 |
| 3.1. Physical Characteristics                                      | 11 |
| 3.2. Jumper Locations and Functions (All Interfaces)               | 11 |
| 4. Optical Characteristics                                         | 14 |
| 4.1. Definition of Viewing Angles                                  | 14 |
| 5. Electrical Specifications                                       | 15 |
| 5.1. System Block Diagram                                          | 15 |
| 6. Supply Voltages and Current                                     | 16 |
| 6.1. Absolute Maximum Ratings                                      | 16 |
| 6.2. DC Characteristics                                            | 16 |
| 6.3. "12v" Fan/GPO Characteristics                                 | 16 |
| 6.4. GPIO[0] – GPIO[4] Characteristics                             | 17 |
| 6.5. RS-232 Characteristics                                        | 18 |
| 6.6. LED Backlight Information                                     | 18 |
| 7. Connection Information                                          | 19 |
| 7.1. Standard Power Connection                                     | 19 |
| 7.2. Connecting 5v Power                                           | 19 |
| 7.3. Connecting 12v Power for Fans                                 | 20 |
| 7.4. Ground Connections                                            | 21 |
| 8. ATX Power Supply and Control Connections                        | 22 |
| 9. RS-232 Connections                                              | 25 |
| 10. Fan Connections                                                | 26 |
| 10.1. Connect Optional Crystalfontz WR-DOW-Y17 Temperature Sensors | 28 |

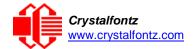

| 11. Host Communications                                 | 29 |
|---------------------------------------------------------|----|
| 11.1. Packet Structure                                  | 29 |
| 11.2. About Handshaking                                 | 30 |
| 11.3. Report Codes                                      | 30 |
| 0x80: Key Activity                                      |    |
| 0x81: Fan Speed Report                                  |    |
| 0x82: Temperature Sensor Report                         |    |
| 11.4. Command Codes                                     | 32 |
| 0 (0x00): Ping Command                                  | 32 |
| 1 (0x01): Get Hardware & Firmware Version               | 32 |
| 2 (0x02): Write User Flash Area                         | 33 |
| 3 (0x03): Read User Flash Area                          | 33 |
| 4 (0x04): Store Current State as Boot State             | 33 |
| 5 (0x05): Reboot CFA633, Reset Host, or Power Off Host  |    |
| 6 (0x06): Clear LCD Screen                              |    |
| 7 (0x07): Set LCD Contents, Line 1                      |    |
| 8 (0x08): Set LCD Contents, Line 2                      |    |
| 9 (0x09): Set LCD Special Character Data                |    |
| 10 (0x0A): Read 8 Bytes of LCD Memory                   |    |
| 11 (0x0B): Set LCD Cursor Position                      |    |
| 12 (0x0C): Set LCD Cursor Style                         |    |
| 13 (0x0D): Set LCD Contrast                             |    |
| 14 (0x0E): Set LCD & Keypad Backlight                   |    |
| 15 (0x0F): (Deprecated)                                 |    |
| 16 (0x10): Set Up Fan Reporting                         |    |
| 18 (0x12): Read DOW Device Information                  |    |
| 19 (0x13): Set Up Temperature Reporting                 |    |
| 20 (0x14): Arbitrary DOW Transaction                    |    |
| 21 (0x15): Set Up Live Fan or Temperature Display       |    |
| 22 (0x16): Send Command Directly to the LCD Controller  |    |
| 23 (0x17): Configure Key Reporting                      |    |
| 24 (0x18): Read Keypad, Polled Mode                     |    |
| 25 (0x19): Set Fan Power Fail-Safe                      |    |
| 26 (0x1A): Set Fan Tachometer Glitch Filter             |    |
| 27 (0x1B): Query Fan Power & Fail-Safe Mask             | 46 |
| 28 (0x1C): Set ATX Power Switch Functionality           | 46 |
| 29 (0x1D): Enable/Disable and Reset the Watchdog        |    |
| 30 (0x1E): Read Reporting & Status                      |    |
| 31 (0x1F): Send Data to LCD                             |    |
| 32 Reserved for CFA631 Key Legends                      |    |
| 33 (0x21): Set Baud Rate                                | 50 |
| 34 (0x22): Set or Set and Configure GPIO Pins           | 50 |
| 35 (0x23): Read GPIO Pin Levels and Configuration State | 52 |
| 12. Character Generator ROM (CGROM)                     | 54 |
| 13. LCD Module Reliability and Longevity                | 55 |
| 13.1. Module Longevity (EOL / Replacement Policy)       | 55 |
| 14. Care and Handling Precautions                       |    |
| -                                                       |    |
| 14.1. ESD (Electrostatic Discharge)                     | 56 |

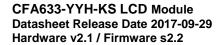

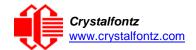

| 16. Appendix A: Demonstration Software and Sa | mple Code62 |
|-----------------------------------------------|-------------|
| 15. Mechanical Drawings                       | 58          |
| 14.7. Storage and Recycling                   | 57          |
| -                                             | 57          |
| 14.5. Cleaning                                | 56          |
| 14.4. If LCD Panel Breaks                     | 56          |
| 14.3. Avoid Shock, Impact, Torque, or Tension | 56          |
| 14.2. Design and Mounting                     | 56          |

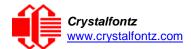

# **Table of Figures**

| Figure 1. Bracket (Black Overlay with Logo)                                | 9  |
|----------------------------------------------------------------------------|----|
| Figure 2. CFA633 HW v2.1 Jumper Locations and Functions                    | 11 |
| Figure 3. Definition of 6:00 o'clock and 12:00 o'clock Viewing Angles      | 14 |
| Figure 4. System Block Diagram                                             | 15 |
| Figure 5. 5v Power Connection Option                                       | 19 |
| Figure 6. 12v Power Connection Option                                      | 20 |
| Figure 7. 12v Power Connection Option                                      | 21 |
| Figure 8. ATX Power Supply and Control Connections                         | 22 |
| Figure 9. ATX Power Supply and Control Using Crystalfontz WR-PWR-Y14 Cable | 23 |
| Figure 10. Default and Alternate RS232 Pin Assignments                     | 25 |
| Figure 11. Four Fan Connectors                                             | 26 |
| Figure 12. Graph Showing Fan PWM Power (% on time) for Various Fan RPMRPM  | 27 |
| Figure 13. J_DOW Connection for WR-DOW-Y17 Temperature Sensor              | 28 |
| Figure 14. Character Generator ROM (CGROM)                                 | 54 |

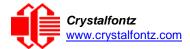

### 1. General Information

#### **Datasheet Revision History**

Datasheet Version: **2017-09-29** Hardware Version: **v2.1** 

Firmware Version: **v2.1** 

This datasheet has been updated to reflect hardware version v2.1, firmware s2.2 for the CFA633-YYH-KS LCD

For information about firmware and hardware revisions, see the Part Change Notifications (PCNs) under "News" in our website's navigation bar. To see the most recent PCN for the CFA633 family at the time of this datasheet release, see PCN #10730.

Previous datasheet Version: 2012-02-21

For reference, previous datasheets may be downloaded by clicking the "Show Previous Versions of Datasheet" link under the "Datasheets and Files" tab of the product web page.

### **Product Change Notifications**

To check for or subscribe to "Part Change Notices" for this display module, see the <u>Product Notices</u> tab on the product's webpage.

#### **Variations**

Slight variations (for example, contrast, color, or intensity) between lots are normal.

#### Volatility

This display module has volatile memory.

### Disclaimer

Certain applications using Crystalfontz America, Inc. products may involve potential risks of death, personal injury, or severe property or environmental damage ("Critical Applications"). CRYSTALFONTZ AMERICA, INC. PRODUCTS ARE NOT DESIGNED, INTENDED, AUTHORIZED, OR WARRANTED TO BE SUITABLE FOR USE IN LIFE-SUPPORT APPLICATIONS, DEVICES OR SYSTEMS OR OTHER CRITICAL APPLICATIONS. Inclusion of Crystalfontz America, Inc. products in such applications is understood to be fully at the risk of the customer. In order to minimize risks associated with customer applications, adequate design and operating safeguards should be provided by the customer to minimize inherent or procedural hazard. Please contact us if you have any questions concerning potential risk applications.

Crystalfontz America, Inc. assumes no liability for applications assistance, customer product design, software performance, or infringements of patents or services described herein. Nor does Crystalfontz America, Inc. warrant or represent that any license, either express or implied, is granted under any patent right, copyright, or other intellectual property right of Crystalfontz America, Inc. covering or relating to any combination, machine, or process in which our products or services might be or are used.

All specifications in datasheets on our website are, to the best of our knowledge, accurate but not guaranteed. Corrections to specifications are made as any inaccuracies are discovered.

Company and product names mentioned in this publication are trademarks or registered trademarks of their respective owners.

Copyright © 2017 by Crystalfontz America, Inc.,12412 East Saltese Avenue, Spokane Valley, WA 99216 U.S.A.

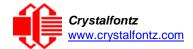

### 2. Introduction

### 2.1. Comparison to CFA533

If your project does not need the fan connections, the CFA533 family is an economical replacement for the CFA633 family. The CFA533 can be used in 3.3v or 5v systems, where the CFA-633 is limited to 5v systems.

#### 2.2. Main Features

- 16 characters x 2-lines LCD with keypad and high-level interface. The display will fit nicely in a 1U rack mount case (35 mm overall height).
- A single 5v supply is needed for micro-controller, backlight, and LCD. Supplying the optional 12v will allow control of 4 fans.
- Four fan connectors with RPM monitoring and variable fan power control (PWM).
- A fail-safe fan power setting allows safe host fan control based on temperature.
- "Live Display" shows up to eight temperature or fan readings without host intervention, allowing fan RPMs and temperatures to be shown immediately at boot, even before the host operating system is loaded.
- Adjustable, long-life backlights are driven from the 5v supply at constant current. Their brightness is independent of power supply variations.
- Bidirectional "full-duplex" 19200 / 115200 baud ESD-protected RS-232 interface (-KS versions).
- Robust packet based communications protocol with 16-bit CRC.
- Module has a 6 o'clock viewing direction. Please see Optical Characteristics.
- Integrated, LED-backlit, 6-button translucent silicon keypad has four directional arrows, Enter, and Cancel.
- Edge-lit white LED backlight with negative STN blue transmissive mode LCD. Display shows light characters on a deep blue background.
- The display can be read in normal office lighting and in dark areas. May be difficult to read in direct sunlight.
- Nonvolatile memory capability (EEPROM): Set the "power on" display screen, plus 16-bytes for storing IP, netmask, system serial number, or other data.
- These options can be added to your display after clicking on the "Customize and Add to Cart" button:
- ATX power supply control functionality allows the keypad buttons on the CFA633 to replace the Power and Reset switches on your system, simplifying front panel design. The ATX functionality can also implement a hardware watchdog that can reset host system on host software failure.
- Temperature monitoring: up to 32 channels at 0.5-degree Celsius absolute accuracy (using optional connector and Crystalfontz <u>WR-DOW-Y17</u> cables.
- An optional 5.25-inch half-height drive bay kit with mounting bracket is available. See <u>CFA633 Kit</u> Configurator.
- Crystalfontz America, Inc. is ISO 9001:2008 certified.
- A Declaration for Conformity, RoHS, and REACH:SVHC are available under the Datasheets & Files tab on display web pages.

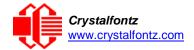

## 2.3. Module Classification Information

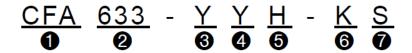

| 0                                                           | Brand Crystalfontz America, Inc.                                       |                                                                 |  |  |  |
|-------------------------------------------------------------|------------------------------------------------------------------------|-----------------------------------------------------------------|--|--|--|
| 2 Model Identifier                                          |                                                                        | 633                                                             |  |  |  |
| Backlight Type & Color     Y – LED, yellow-green            |                                                                        | Y – LED, yellow-green                                           |  |  |  |
| Fluid Type, Image (positive or negative), & LCD Glass Color |                                                                        | Y – STN, positive yellow-green                                  |  |  |  |
|                                                             |                                                                        | H – Transmissive, Wide Temperature<br>Range <sup>1</sup> , 6:00 |  |  |  |
| 6 Special Code 1 K – Manufacturer's code                    |                                                                        | K – Manufacturer's code                                         |  |  |  |
| Interface S – Serial interface with full swing R            |                                                                        | S – Serial interface with full swing RS-232                     |  |  |  |
|                                                             | <sup>1</sup> Wide Temperature Range is -20°C minimum to +70°C maximum. |                                                                 |  |  |  |

## 2.4. Ordering Information

| PART NUMBER                                | FLUID      | LCD<br>GLASS<br>COLOR | IMAGE     | POLARIZER<br>FILM | BACKLIGHT COLOR/TYPE                                     |
|--------------------------------------------|------------|-----------------------|-----------|-------------------|----------------------------------------------------------|
| CFA633-YYH-KS<br>("full swing"<br>RS- 232) | STN        | yellow-<br>green      | positive  | transflective     | LCD: yellow-green edge LEDs<br>Keypad: yellow-green LEDs |
| Additional variants                        | s (same fo | orm factor, diff      | erent LCD | mode or backlig   | ght):                                                    |
| CFA633-YYH-KU<br>(USB)                     | STN        | yellow-green          | positive  | transflective     | LCD: yellow-green edge LEDs<br>Keypad: yellow-green LEDs |
| CFA633-TMI-KS<br>("full swing"<br>RS- 232) | STN        | blue                  | negative  | transmissive      | LCD: white edge LEDs<br>Keypad: blue LEDs                |
| CFA633-TMI-KU<br>(USB)                     | STN        | blue                  | negative  | transmissive      | LCD: white edge LEDs<br>Keypad: blue LEDs                |
| CFA633-TFH-KU<br>("full swing"<br>USB)     | FSTN       | neutral               | positive  | transflective     | LCD: white edge LEDs Keypad: white LEDs                  |
| CFA633-TFH-KS<br>("full swing"<br>RS-232)  | FSTN       | neutral               | positive  | transflective     | LCD: white edge LEDs Keypad: white LEDs                  |
| CFA633-RDI-KU<br>(USB)                     | FFSTN      | near-black            | negative  | transmissive      | LCD: red edge LEDs<br>Keypad: red LEDs                   |
| CFA633-RDI-KS<br>("full swing"<br>RS-232)  | FFSTN      | near-black            | negative  | transmissive      | LCD: red edge LEDs<br>Keypad: red LEDs                   |

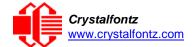

## 2.5. Drive Bay Mounting Bracket

On the webpage for <u>CFA633-YYH-KS</u>, after you click the "Customize and Add to Cart" button, you will see a list of options for different cables, connectors and the drive bay bracket.

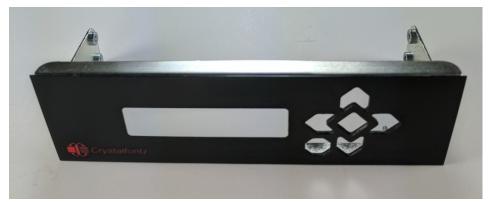

Figure 1. Bracket (Black Overlay with Logo)

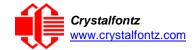

## 2.6. Cables

Below is a list of some of the cables we offer to make it easy to integrate the CFA633 into your system. Please note that cable lengths are approximate. Common configurations are described in Connection Information.

| Crystalfontz<br>Cable                                 | Image      | Description All Cables Are RoHS Compliant                                                                                                    |  |
|-------------------------------------------------------|------------|----------------------------------------------------------------------------------------------------|--|
| WR-PWR-Y12<br>~13 inches                              | 2500       | Cable allows you to plug a 4-pin "hard drive style" Molex power connector into the module's "floppy drive style" power connector, plus provides an additional female 4-pin Molex connector.                                                                                                    |  |
| WR-232-Y08<br>~27 inches                              |            | Use this ribbon cable to supply communications. Connect cable's 10-pin female connector to the module's J_RS232 male connector. Connect cable's RS232 DB9 9-pin female connector to host's DB9 9-pin male serial port. Default or alternate motherboard RS-232 pinouts can be accommodated by changing jumpers on the CFA633.                              |  |
| WR-232-Y22<br>~26 inches                              | 5-44 tev11 | Use this cable to supply communications. Connect one of the 10-pin female connectors to the module's' J_RS232 10-pin male connector. Connect cable's second 10-pin female connector to host's motherboard 10-pin male connector. This cable supports standard or alternate pinout motherboard RS-232 connections without changing jumpers on the module.   |  |
| WR-PWR-Y14<br>~24 inches                              | 111111     | Use this ATX power cable to turn an ATX power supply on and off, or power cycle the host through the module. Connect the cable's male 7-pin connector to the module's J8 female connector. (Requires optional 7-in female connector at J8 on module. Select J8 connector after you click on the module's website page button "Customize and Add to Cart".) |  |
| WR-FAN-X01<br>~16 inches                              | ter Canal  | Fan extension cable for standard 3-pin fans.                                                                                                    |  |
| WR-DOW-Y17 ~12 inches + ~12 inches between connectors |            | Connect ("daisy chain") up to 32 of these DOW (Dallas One-Wire) DS18B20 temperature sensor cables. Requires optional DOW connector at J_DOW on module. (Select DOW connector after you click on the module's website page button "Customize and Add to Cart".)                                                                                             |  |

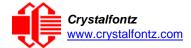

## 3. Mechanical Characteristics

## 3.1. Physical Characteristics

| Item                           | Specification (mm)    | Specification (inch, reference) |  |
|--------------------------------|-----------------------|---------------------------------|--|
| Module Overall Dimensions      |                       |                                 |  |
| Width and Height               | 110.5 (W) x 35.0 (H)  | 4.35 (W) x 1.378 (H)            |  |
| Depth without Keypad           | 20.1                  | 0.791                           |  |
| Maximum Depth with Keypad      | 25.9                  | 1.020                           |  |
| Viewing Area                   | 61.0 (W) x 15.8 (H)   | 2.402 (W) x 0.622 (H)           |  |
| Active Area                    | 56.20 (W) x 11.5 0(H) | 2.213 (W) x 0.453 (H)           |  |
| Character Size                 | 2.95 (W) x 5.55 (H)   | 0.116 (W) x 0.219 (H)           |  |
| Dot Size                       | 0.55 (W) x 0.65 (H)   | 0.022 (W) x 0.026 (H)           |  |
| Keystroke Travel (approximate) | 2.4                   | 0.094                           |  |
| Weight (approximate)           | 42 grams              | 1.48 ounces                     |  |

## 3.2. Jumper Locations and Functions (All Interfaces)

All jumpers are configurable, but not all jumpers will affect your interface (serial or USB). Close the jumpers by melting a ball of solder across their gap. Reopen the jumpers by removing the solder with a solder wick. Where applicable, the corresponding resistor must also be removed to open a jumper (RJP2 must be removed for JP2 to be open, for example).

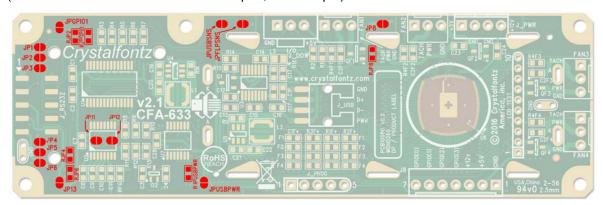

Figure 2. CFA633 HW v2.1 Jumper Locations and Functions

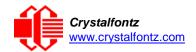

## **Jumper Locations and Functions (All Interfaces)**

| JP1  | # 64 a                                     | open   | J1 (RS232), Pin 10 is open                                 |
|------|--------------------------------------------|--------|------------------------------------------------------------|
| 31 1 | JP2 D                                      | closed | LCD Tx/Host Rx to J1 (RS232), Pin 10                       |
| JP2  | JPGPI G                                    | open   | J1 (RS232), Pin 2 is open (see also JP3 and JP11)          |
| RJP2 | JP1 Cr                                     | closed | LCD Tx/Host Rx to J1 (RS232), Pin 10                       |
| JP3  | JP1 0 C                                    | open   | J1 (RS232), Pin 2 is open (see also JP2 and JP11)          |
|      |                                            | closed | LCD Tx/Host Rx to J1 (RS232), Pin 2                        |
| JP4  | 15 15 15 15 15 15 15 15 15 15 15 15 15 1   | open   | J1 (RS232), Pin 3 is open (see also JP5 and JP12)          |
| RJP4 | JP6 PSE                                    | closed | LCD Rx/Host Rx to J1 (RS232), Pin 3                        |
| JP5  | DIP4                                       | open   | J1 (RS232), Pin 3 is open (see also JP4 and JP12)          |
|      | close                                      |        | Ground to J1 (RS232), Pin 3                                |
| JP6  | JP4 5 12 1 1 1 1 1 1 1 1 1 1 1 1 1 1 1 1 1 | open   | J1 (RS232), Pin 5 is open                                  |
| RJP6 | J <sub>P13</sub> close                     |        | Ground to J1 (RS232), Pin 5                                |
| JP8  | FANI                                       | open   | +5v pin from PWR connector is open (see also JP9)          |
| RJP8 | OE JOE HOW OF                              | closed | +5v pin from PWR connector supplies power to module        |
| JP11 | 23 20 20 20 20 20 20 20 20 20 20 20 20 20  | open   | J1 (RS232), Pin 2 is open (see also JP2 and JP3)           |
|      | clo                                        |        | Logic-level (0-5v) LCD Tx/Host Rx to J1 (RS232), Pin 2     |
| JP12 | 7.7                                        | open   | J1 (RS232), Pin 3 is open (see also JP4 and JP5)           |
|      |                                            | closed | Logic-level (0-5v) LCD Rx/Host Rx /Tx to J1 (RS232), Pin 3 |

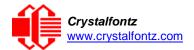

| JP13               |                                                                                                    | open   | J1 (RS232), Pin 4 is open                                 |  |  |
|--------------------|----------------------------------------------------------------------------------------------------|--------|-----------------------------------------------------------|--|--|
|                    |                                                                                                    | closed | +5v to J1 (RS232), Pin 4                                  |  |  |
| JPUSBPWR REACH 221 |                                                                                                    | open   | Module +5v power independent of USB                       |  |  |
| RJPUSBPWR          | No.                                                                                                    | closed | Module +5v power supplied from USB                        |  |  |
| JPUSBSNS           | PSNS                                                                                                    | open   | No function                                               |  |  |
|                    | ≅ Nation   I                                                                                                    |        | +5v from USB is connected to processor's ATX SENSE        |  |  |
| JPFLPSNS open      |                                                                                                    | open   | No function                                               |  |  |
|                    | MIN WITH THE PROPERTY OF THE PROPERTY OF THE P | closed | +5v from floppy is connected to processor's ATX SENSE     |  |  |
| JPGPIO1            |                                                                                                    | open   | Adds 5K $\Omega$ series resistor for ATX host power sense |  |  |
| RJPGPIO1           | ○Crysta                                                                                                    | closed | GPIO[1] direct connection                                 |  |  |

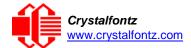

# 4. Optical Characteristics

4.1. Definition of Viewing Angles
This module has a **6:00 o'clock** viewing angle.

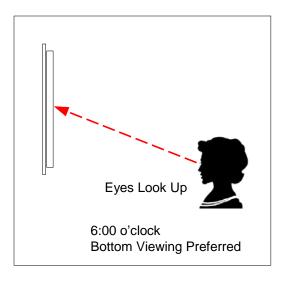

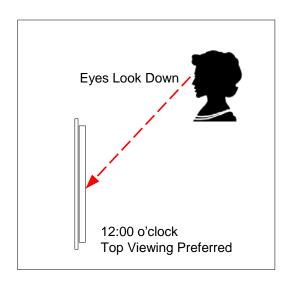

Figure 3. Definition of 6:00 o'clock and 12:00 o'clock Viewing Angles

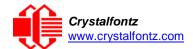

## 5. Electrical Specifications

## 5.1. System Block Diagram

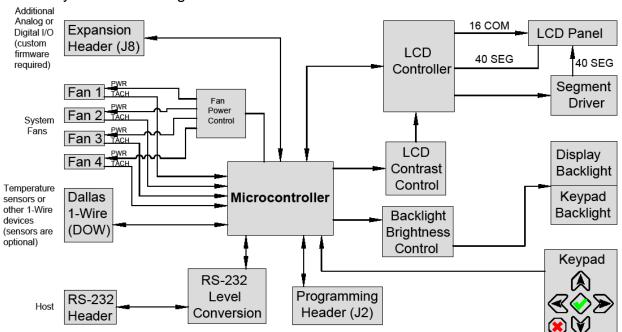

Figure 4. System Block Diagram

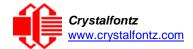

## 6. Supply Voltages and Current

## 6.1. Absolute Maximum Ratings

| Absolute Maximum Ratings        | Symbol          | Minimum | Maximum |
|---------------------------------|-----------------|---------|---------|
| Operating Temperature           | T <sub>OP</sub> | -20°C   | +70°C   |
| Storage Temperature             | T <sub>ST</sub> | -30°C   | +80°C   |
| Humidity Range (Non-condensing) | RH              | 10%     | 90%     |
| Supply Voltage for Logic        | $V_{DD}$        | 0v      | +5.5v   |

Please note that these are stress ratings only. Extended exposure to the absolute maximum ratings listed above may affect device reliability or cause permanent damage. Functional operation of the module at these conditions beyond those listed under DC Characteristics is not implied.

#### 6.2. DC Characteristics

| 5v Module Supply Voltage |                                               | Minimum | Nominal | Maximum |
|--------------------------|-----------------------------------------------|---------|---------|---------|
|                          | Supply voltage for LCD, backlights, and logic | +4.75v  | +5v     | +5.25v  |

| 5v Typical Current Consumption                      | Specification        |
|-----------------------------------------------------|----------------------|
| +5v (LCD, microcontroller, with backlight off, 0%)  | 6mA ~ 10mA typical   |
| +5v (LCD, microcontroller, with backlight on, 100%) | 85mA ~ 105mA typical |

### 6.3. "12v" Fan/GPO Characteristics

The CFA633 has 4 connectors that may be used to control standard 3-pin fans. These connectors may also be used as open-drain GPO (General-Purpose Outputs) to control devices other than fans. For instance, a 12v relay could be connected in place of the fan, and used to control some external load. Be aware that for most GPO loads, you will want to limit the fan power setting (17 (0x11): Set Fan Power) to 0% (off) or 100% (on). A setting of 1 to 99 will PWM the output, which may not be desirable. Also, be aware that by default, all four fans are on at boot time. This setting can be changed by using 4 (0x04): Store Current State as Boot State. Please see Fan Connections for more information.

| "12v" Fan/GPO Supply Voltage              | Minimum | Nominal | Maximum |
|-------------------------------------------|---------|---------|---------|
| Supply voltage for open-drain/GPO control | +2v     | +12v    | +24v    |

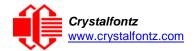

| "12v" Fan/GPO Current<br>Limits                                                                       | Specification                                                                                                    |
|----------------------------------------------------------------------------------------------------|----------------------------------------------------------------------------------------------------|
| Draw on fan/GPO supply ("12v") will vary, depending on user equipment connected to FAN1 through FAN4. | <ul> <li>Maximum continuous current draw must be &lt;1.5 A per fan connector, no more than 4 A total.</li> <li>Maximum pulsed current draw may be up to 5 A per connector. The pulse width must be less than 50 mS. (This pulse specification allows for the fan's start-up current spike.)</li> <li>Assure that the cables and connectors used are suitable for the current drawn in your system.</li> </ul> |

| Tach and Fan Criteria                          | Specification            |
|------------------------------------------------|--------------------------|
| Fan Power Control PWM¹ Frequency               | 18 Hz nominal            |
| Fan Tachometer Speed Range (assuming two PPR²) | 600 RPM to 3,000,000 RPM |

<sup>&</sup>lt;sup>1</sup>PWM is Pulse Width Modulation. PWM controls the average power by switching a level between "full on" and "full off". Please assure that your fan can be safely controlled by PWM.

## 6.4. GPIO[0] – GPIO[4] Characteristics

The CFA633 has 5 GPIO (General-Purpose Input/Output) pins available. These pins connect to the processor's CMOS GPIO pins. The may be set to input or output, additionally some pins have special purpose functions. When they are set as GPIO outputs, the average voltage can be controlled by PWM. Please refer to 34 (0x22): Set or Set and Configure GPIO Pins and 35 (0x23): Read GPIO Pin Levels and Configuration State for more information.

|            | DC Characteristics       | Test Conditions                 | Symbol                | Minimum               | Typical | Maximum              |
|------------|--------------------------|---------------------------------|-----------------------|-----------------------|---------|----------------------|
| Board      | Supply Voltage for Logic | T <sub>OP</sub> =-30°C to +70°C | V <sub>DD</sub> - GND | +4.75v                | +5.0v   | +5.25v               |
| and B      | Input High Voltage       | V <sub>DD</sub> = +5v           | V <sub>IH</sub>       | V <sub>DD</sub> -1.0v |         | V <sub>DD</sub>      |
|            | Input Low Voltage        |                                 | V <sub>IL</sub>       | 0v (GND)              |         | +0.6v                |
| Controller | Output High Voltage      |                                 | V <sub>OH</sub>       | +0.9V <sub>DD</sub>   |         |                      |
| Col        | Output Low Voltage       |                                 | $V_{OL}$              | 0v (GND)              |         | +0.1 V <sub>DD</sub> |

<sup>&</sup>lt;sup>2</sup>PPR is Pulses Per Revolution, also written as p/r.

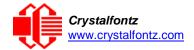

| GPIO[0] through GPIO[4] Current Limits | Specification |
|----------------------------------------|---------------|
| Sink                                   | 25 mA         |
| Source                                 | 10 mA         |

### 6.5. RS-232 Characteristics

| Signals on Header J_RS232  |                       |         |         |         |
|----------------------------|-----------------------|---------|---------|---------|
| Specification              | Symbol                | Minimum | Typical | Maximum |
| RS232 Input Voltage Range  |                       | -15v    |         | +15v    |
| RS232 Input High Voltage   | V <sub>IH-RS232</sub> | +2.4v   |         |         |
| RS232 Input Low Voltage    | V <sub>IL-RS232</sub> |         |         | +0.8v   |
| RS232 Output Voltage Swing |                       | ±5.0v   | ±5.4v   |         |

ESD (Electro-Static Discharge) Specifications for Tx and Rx pins of connector J\_RS232 only:

- +15 kV Human Body Model
- +15 kV IEC1000-4-2 Air Discharge
- +8 kV IEC1000-4-2 Contact Discharge

The remainder of this circuitry is industry standard CMOS logic and susceptible to ESD damage. Please use industry standard antistatic precautions as you would for any other static sensitive devices such as expansion cards, motherboards, or integrated circuits. Ground your body, work surfaces, and equipment.

### 6.6. LED Backlight Information

The backlights used in the CFA633 are designed for very long life, but their lifetime is finite. To conserve the LED lifetime, you can dim or turn off the backlights during periods of inactivity.

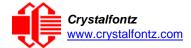

## 7. Connection Information

### 7.1. Standard Power Connection

The easiest way to provide power from a host to CFA633-YYH-KS is to connect the "3.5-inch floppy" power cable to J\_PWR on the CFA633. Alternatively, you can use a Crystalfontz <u>WR-PWR-Y12</u> cable to adapt the "hard drive" power cable to J\_PWR. Using this standard connection, both 5v (for the LCD) and 12v (for the fans) is supplied.

If you would like, you may source or build your own power cable. The connector loaded at J\_PWR is:

Tyco Electronics / Amp part number 4-171825-4 Mouser Electronics part number 571-4-171825-4 or equivalent.

**NOTE**: It is possible to supply Rx, Tx, 5v, 12v, and ground through J\_RS232, so that all connections to the host can be on a single cable. If the "Default RS-232 Pin Assignments" are selected, the five connections needed to operate the module are all on a single column of the pins on J\_RS232. This allows a single 0.1-inch spacing 5-conductor cable to connect between the CFA633-YYH-KS and your embedded system. You will need to close JP13 for 5v and JP6/RJP6 for ground.

**Did you know?** Crystalfontz can supply cables and close the appropriate jumpers so that the module and cables are pre-configured and bundled under a single part number, ready to use. Please contact technical support (+1-888-206-9720 or email techinfo@crystalfontz.com for details. A minimum order quantity may apply.

### 7.2. Connecting 5v Power

You may supply 5v through J\_PWR, J8, or J\_RS232. If you supply 5v through J\_PWR, you will need to assure that JP8 is closed or RJP8 is loaded. If you supply 5v through J\_RS232 you must close JP13. Be aware that when 5v is fed in one of these connections, it may also be fed out at the other connections, depending on jumper settings. Please refer to the illustration below.

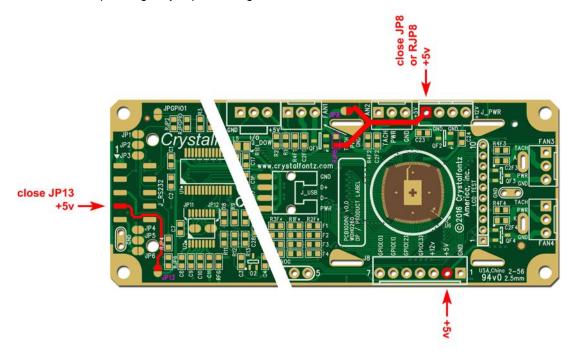

Figure 5. 5v Power Connection Option

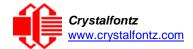

## 7.3. Connecting 12v Power for Fans

You may supply 12v through J\_PWR, J8, or J\_RS232. Assure the load connected does not exceed the current rating of the cable can connectors. Be aware that if 12v is fed in one of these connections, it will also be fed out at the other connections. Please refer to the illustration below.

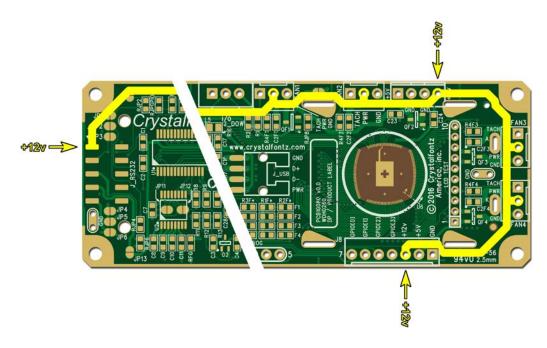

Figure 6. 12v Power Connection Option

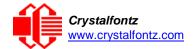

## 7.4. Ground Connections

You may supply the ground connection through J\_PWR, J8, or J\_RS232. If you supply 5v through J\_RS232 you must close JP6 or load RJP6. Typically, you will want to use the ground connection that is closest to the corresponding power connection. Please refer to the illustration below.

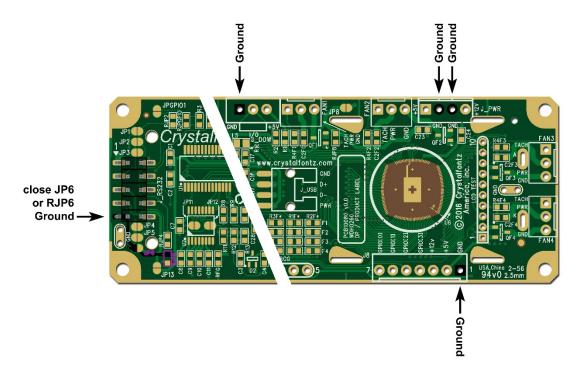

Figure 7. 12v Power Connection Option

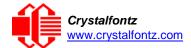

## 8. ATX Power Supply and Control Connections

The CFA633-YYH-KS has the ability to control power on/off and reset functions of a standard ATX PC power supply.

The GPIO pins used for ATX control must not be configured as user GPIO, and must be configured to their default drive mode in order for the ATX functions to work correctly. These settings are the default but may be changed by the user. See command 34 (0x22): Set or Set and Configure GPIO Pins.

To enable ATX functionality, the CFA633-YYH-KS is powered from the PC's  $V_{SB}$  signal (the "stand-by" or "always-on" +5v ATX power supply output) through the 5v pin of J8. Since the CFA633 is then always powered, it can detect the "on" key press even when the system is "off".

When the host's power is off, the CFA633 will blank the LCD and turn off the backlights. Please see command 28 (0x1C): Set ATX Power Switch Functionality. This is a low power state and from the user's viewpoint the CFA633 and system will appear to be off. If +12v remains active (which would not be expected, since the host is "off"), the fans will remain on at their previous settings. Please refer to the illustration below.

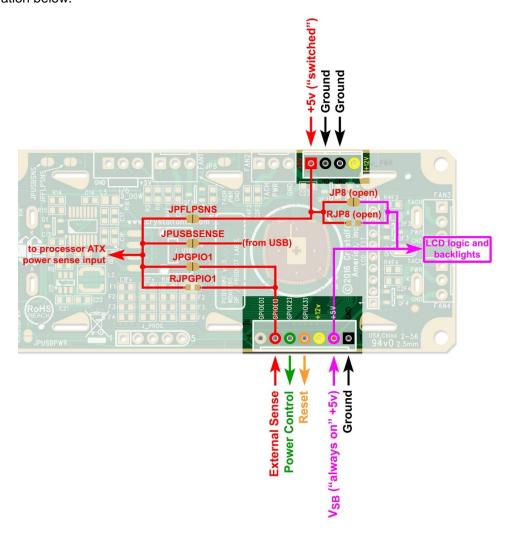

Figure 8. ATX Power Supply and Control Connections

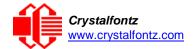

The CFA633 needs to be able to sense if the host's main power supply is on or off so it can act like it is off. Here are the jumper settings needed to make that work:

- Open JPGPIO0 and RJPGIO0. This inserts a series resistor so the module can safely sense the power supply pin.
- Open JP8 and RJP8. This allows the module to be powered from V<sub>SB</sub> through the 5v pin of J8 independent of the 5v switched supplied on the 5v pin of J\_PWR.
- For an RS-232 module, close JPFLPSNS and connect the 5v pin of J\_PWR to the PC's main supply as usual.
- For a USB module, close JPUSBSNS and connect the USB cable to a switched power USB port as usual.

The motherboard's power switch input is connected to Pin 5 of the CFA633-YYH-KS's connector J8 (labeled as GPIO[2]). This pin functions as POWER CONTROL. The POWER CONTROL pin is configured as a high-impedance input until the LCD module wants to turn the host on or off, then it will change momentarily to low impedance output, driving either low or high depending on the setting of POWER INVERT. Please see command 28 (0x1C): Set ATX Power Switch Functionality.

The motherboard's reset switch input is connected to Pin 4 of the CFA633-YYH-KS connector J8 (labeled as GPIO[3]). This pin functions as RESET. The RESET pin is configured as a high-impedance input until the LCD module wants to reset the host. Then it will change momentarily to low impedance output, driving either low or high depending on the setting of RESET\_INVERT. See command 28 (0x1C): Set ATX Power Switch Functionality. This connection is also used for the hardware watchdog.

The Crystalfontz <u>WR-PWR-Y14</u> cable simplifies ATX power control connections. Below is an illustration of how the optional Crystalfontz <u>WR-PWR-Y14</u> cable connects to the CFA633 connector J8 and your ATX power supply:

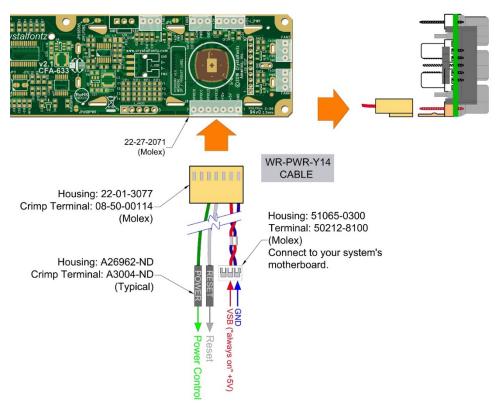

Figure 9. ATX Power Supply and Control Using Crystalfontz WR-PWR-Y14 Cable

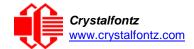

Once the hardware is configured, use command <u>28 (0x1C): Set ATX Power Switch Functionality</u>, to enable any of the following functions:

- System Power On. If POWER-ON SENSE is low (0v), pressing the green check key for 0.25 seconds will turn the unit on by driving POWER CONTROL line for the pulse width set by command 28: Set ATX Power Switch Functionality (1.0 seconds default).
- System Hard Power Off. If POWER-ON SENSE is high (+5v) pressing the red X key for 4 seconds will turn the system off by driving the POWER CONTROL line. The line will be driven for a minimum of the pulse width set by command 28 (0x1C): Set ATX Power Switch Functionality (1.0 seconds default). If the user continues to press the key, the <a href="CFA633-YYH-KS">CFA633-YYH-KS</a> will continue to drive the line for up to an additional 5 seconds.
- System Hard Reset. If POWER-ON SENSE is high (+5v) pressing the green check key for 4 seconds will reset the system off by driving the RESET line for 1 second. The CFA633-YYH-KS will reboot itself immediately after resetting the host.

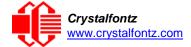

## 9. RS-232 Connections

RJP2, RJP4, and RJP6 are closed by default, selecting the "Default RS-232 Pin Assignments". This connection allows a low-cost ribbon cable (Crystalfontz <u>WR-232-Y08</u>) to connect the CFA633-YYH-KS DB-9 COM port.

If there is a matching 0.1-inch center, 10-pin RS-232 connector on your system's motherboard, then in most cases a simple straight-through ribbon cable (Crystalfontz WR-232-Y22 or as CW Industries' C3AAG-1018G-ND cable available from Digi-Key or similar) can be used to connect from the CFA633 to the motherboard's header. The pin order of your motherboard's header will determine if the CFA633-YYH-KS's pin assignments need to be "Default" or "Alternate".

By opening JP2, JP4 and JP6 and closing JP1, JP3, and JP5 you can select the "Alternate RS-232 Pin Assignments". Please see Jumper Locations and Functions.

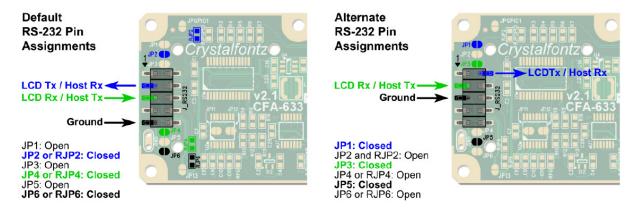

Figure 10. Default and Alternate RS232 Pin Assignments

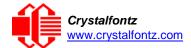

### 10. Fan Connections

The CFA633-YYH-KS supports up to 4 standard "3-pin" cooling fans. The fan connectors are compatible with industry standard "3-pin" fans.

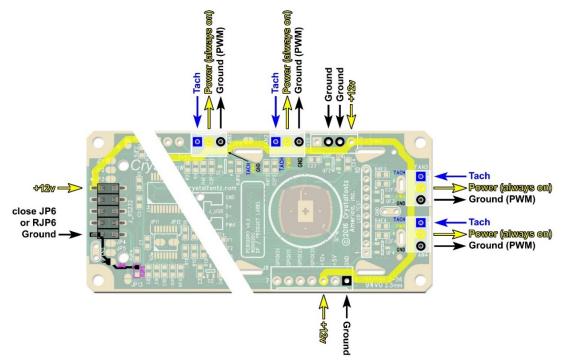

Figure 11. Four Fan Connectors

The average power delivered to each fan may be set to any level between 0% and 100% through command 17 (0x11): Set Fan Power. The power setting controls the PWM duty cycle of a high-performance open-drain FET connected between the system ground and the GND pin of each fan connector. The PWM frequency is nominally 18 Hz.

The CFA633-YYH-KS can measure the frequency of the fan's tachometer signal, and given the pulses-per-revolution, calculate the RPM and display it on the LCD or report the information needed to calculate the RPM to the host. If a fan's power is set to 100%, then the average frequency of each fan's tachometer signal is measured over a 1/8 second (125 ms) period of time. Each fan is measured in sequence, so updated fan speed information is available every 1/2 second (500 ms) for each fan.

The power to a fan must be on in order for the fan's tachometer signal to be valid. If a fan is configured to report its speed to the host, the power of the fan will be unconditionally set to 100% at the start of the 1/8 second period of time when the CFA633-YYH-KS is measuring the frequency of the tachometer signal, overriding the PWM. The CFA633-YYH-KS will leave the power to the fan on until the glitch delay. Please see command 26 (0x1A): Set Fan Tachometer Glitch Filter has expired and two tachometer edges have been detected. The normal PWM cycle will then resume.

This technique allows the fan speed to be measured with a very minimal effect on the speed of the fan. If the fan power is set to 100% or if the speed of the fan and length of the PWM on time are such that the speed can be measured without stretching the PWM, then this override will not change the speed of the fan at all. If the fan power is set to some level other than 100% and the PWM on time is short compared to the tachometer signal frequency, then the fan speed will pulse slightly every 1/2 second due to the stretching of the PWM on time. During tachometer measuring, the maximum width of a stretched-on pulse is 1/8 second. For some fans, the result is not very noticeable, and this technique will allow you to monitor the average speed of the fan while controlling the average power of the fan. For other fans (particularly high torque, high RPM models), the pulsing effect may be undesirable.

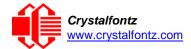

Since the on-time is dynamically stretched by the CFA633-YYH-KS to force the fan to produce two tachometer edges, the result is that the fan will resist stalling as power is reduced towards 0% and the RPM is being measured.

Below is a graph of fan RPM vs. the fan power setting for a typical high-performance 80 mm fan (for example, Delta FFB0812SHE):

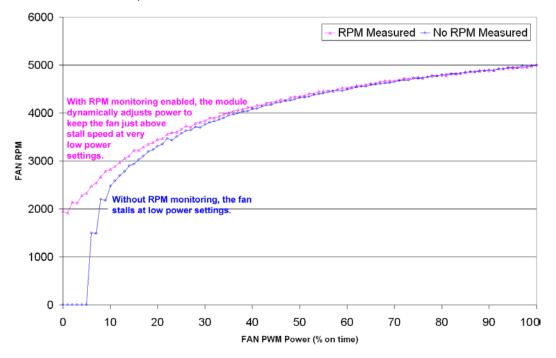

Figure 12. Graph Showing Fan PWM Power (% on time) for Various Fan RPM

Typically, if the fan speed is not at 100% then it is being controlled by the host software to drive a temperature sensor to a given reading in a closed-loop arrangement. In this case, the temperature, rather than the fan speed would be monitored for out-of-range conditions. If the temperature is within specification, you really do not care how fast the fan is turning. In an unattended system, it may be a good idea to set each fan to 100% for a few seconds during a test cycle – perhaps once a day or once a week – and log the steady-state RPM attained by the fan. If that steady state RPM were higher (this can be caused by a blocked airflow) or lower than expected (perhaps the fan's bearings are failing), a maintenance warning could be generated by the host software.

For safety purposes enable the fan power fail-safe, see command 25 (0x19): Set Fan Power Fail-Safe, that is being used in closed-loop control through host software, the CFA633-YYH-KS will turn that fan to 100% if the host fails to update the power of the fans within a given time interval. For instance, if the communications cable is dislodged, or the host operating system hangs, or the cooling control process is terminated, the CFA633-YYH-KS will automatically force those fans to 100%, preventing potential equipment damage due to lack of cooling.

**IMPORTANT:** We tested the CFA633-YYH-KS with a large range of fans and had good results. However, you are responsible for determining if the control and monitoring methods employed by the LCD module are acceptable for your application. In particular, if a fan's power is set too low, it may stall or fail to start, providing no cooling. Using a PWM to control fan speed is generally accepted; however, we make no claims that it is compatible with any particular fan or that it does not affect the lifetime of the fans. Some higher torque fans (especially the ball-bearing models), may click, buzz, or growl at low power settings due to the torque in the fan going from positive to negative in each PWM cycle. If you limit the power setting to 0% or 100% there should be no compatibility issues.

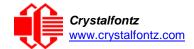

We do not recommend operating a fan below 20% PWM duty cycle for an extended period of time. Limiting the minimum PWM duty cycle to 30% or 40% should reduce the mechanical and electrical stresses in the fan, avoiding premature failure.

When power is applied to the CFA633-YYH-KS, it will set each fan's power to the default value of 100% or to the value that is stored in the boot state. To minimize peak current loading on the +12v supply during start-up, the fans are started in sequence with a 0.5 second delay between any fans that are on.

#### 10.1. Connect Optional Crystalfontz WR-DOW-Y17 Temperature Sensors

The Crystalfontz <u>WR-DOW-Y17</u> cable has a <u>DS18B20</u> Dallas Programmable Resolution One-Wire (DOW) temperature sensor attached to a "daisy chainable" cable. ("Daisy chain" means several devices connected in a linear series.) Connect one WR-DOW-Y17 to the connector labeled J\_DOW.

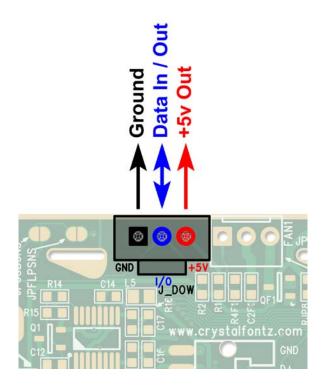

Figure 13. J\_DOW Connection for WR-DOW-Y17 Temperature Sensor

If desired, connect the WR-DOW-Y17's 3-pin male connector to an additional WR-DOW-Y17 temperature sensor. Up to 32 WR-DOW-Y17 temperature sensors can be connected. ("Daisy chained".)

The DS18B20 on the WR-DOW-Y17 has 0.5°C absolute accuracy. Or you make a temperature sensor cable using a DS1822 Dallas Econo One-Wire Digital Thermometer with ±2°C accuracy.

Any temperature sensor can be configured to be automatically read and display to the CFA633-YYH-KS's LCD in °C or °F, see command 21 (0x15): Set Up Live Fan or Temperature Display. Independently, any temperature sensor can be configured to report to the host, see 19 (0x13): Set Up Temperature Reporting. Any sensors configured to be reported are updated once each second.

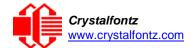

### 11. Host Communications

The CFA633 communicates with its host using an RS-232 interface. The port settings are 19200 baud, 8 data bits, no parity, 1 stop bit by factory default. The speed can be set to 115200 baud under software control, see command 33 (0x21): Set Baud Rate.

#### 11.1. Packet Structure

All communication between the CFA633 and the host takes place in the form of a simple and robust CRC checked packet. The packet format allows for very reliable communications between the CFA633 and the host without the traditional problems that occur in a stream-based serial communication (such as having to send data in inefficient ASCII format, to "escape" certain "control characters", or losing sync if a character is corrupted, missing, or inserted).

Reconciling packets is recommended rather than using delays when communicating with the module. To reconcile your packets, please ensure that you have received the acknowledgement packet from the packet most recently sent before sending any additional packets to the LCD module. This practice will guarantee that you will not have any dropped packets or missed communication with the LCD module.

All packets have the following structure:

```
<type><data_length><data><CRC>
type is one byte, and identifies the type and function of the packet:
TTcc cccc
```

```
| | | | | | | | -Command, response, error or report code 0-63 | | -----Type:

00 = normal command from host to CFA633 | 01 = normal response from CFA633 to host | 10 = normal report from CFA633 to host (not in direct response to a command from the host) | 11 = error response from CFA633 to host (a packet with valid structure but illegal content was received by the CFA633)
```

data\_lengthspecifies the number of bytes that will follow in the data field. The valid range of data\_length is 0 to 18.

data is the payload of the packet. Each typeof packet will have a specified data\_length and format for data as well as algorithms for decoding datadetailed below.

CRCis a standard 16-bit CRC of all the bytes in the packet except the CRC itself. The CRC is sent LSB first. At the port, the CRC immediately follows the last used element of data []. See <a href="Appendix A: Demonstration Software and Sample Code">Appendix A: Demonstration Software and Sample Code</a> for details.

The following C definition may be useful for understanding the packet structure.

```
typedef struct
{
  unsigned char command;
  unsigned char data_length;
  unsigned char
    data[MAX_DATA_LENGTH];
  unsigned short CRC;
}COMMAND_PACKET;
```

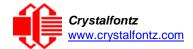

On our website, Crystalfontz supplies a demonstration and test program, <u>cfTest</u>, along with its C source code. Included in the cfTest source is a CRC algorithm and an algorithm that detects packets. The algorithm will automatically re-synchronize to the next valid packet in the event of any communications errors. Please follow the algorithm in the sample code closely in order to realize the benefits of using the packet communications.

### 11.2. About Handshaking

The nature of CFA633's packets makes it unnecessary to implement traditional hardware or software handshaking.

The host should wait for a corresponding acknowledge packet from the CFA633 before sending the next command packet. The CFA633 will respond to all packets within 250 mS. The host software should stop waiting and retry the packet if the CFA633 fails to respond within 250 mS. The host software should report an error if a packet is not acknowledged after several retries. This situation indicates a hardware problem – for example, a disconnected cable.

Please note that some operating systems may introduce delays between when the data arrives at the physical port from the CFA633 until it is available to the user program. In this case, the host program may have to increase its timeout window to account for the additional overhead of the operating system.

The CFA633 can be configured to send several types of report packets along with regular acknowledge packets. The host should be able to buffer several incoming packets and must guarantee that it can process and remove packets from its input buffer faster than the packets can arrive given the baud rate and the reporting configuration of the CFA633. For any modern PC using reasonably efficient software, this requirement will not pose a challenge.

The report packets are sent asynchronously with respect to the command packets received from the host. The host should not assume that the first packet received after it sends a command is the acknowledge packet for that command. The host should inspect the type field of incoming packets and process them accordingly.

## 11.3. Report Codes

The CFA633 can be configured to report three items. The CFA633 sends reports automatically when the data becomes available. Reports are not sent in response to a particular packet received from the host. The three report types are (1) 0x80: Key Activity, (2) 0x81: Fan Speed Report, and (3) 0x82: Temperature Sensor Report. Details are below.

#### 0x80: Key Activity

If a key is pressed or released, the CFA633 sends a Key Activity report packet to the host. Key event reporting may be individually enabled or disabled by command 23 (0x17): Configure Key Reporting.

```
type = 0x80
data_length = 1
data[0] is the type of keyboard activity:
       KEY UP PRESS
                                   1
       KEY DOWN PRESS
                                   2
       KEY_LEFT_PRESS
                                   3
                                   4
       KEY_RIGHT_PRESS
       KEY_ENTER_PRESS
                                   5
       KEY EXIT PRESS
                                   6
       KEY_UP_RELEASE
                                   7
       KEY DOWN RELEASE
       KEY_LEFT_RELEASE
                                   9
       KEY_RIGHT_RELEASE
                                  10
       KEY_ENTER_RELEASE
                                  11
       KEY EXIT RELEASE
                                  12
```

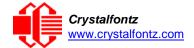

#### 0x81: Fan Speed Report

If any of up to four fans connected to CFA633 is configured to report its speed information to the host, the CFA633 will send Fan Speed Reports for each selected fan every 1/2 second, please see command 16 (0x10): Set Up Fan Reporting.

```
type = 0x81
data_length = 4
data[0] is the index of the fan being reported:
        0 = FAN 1
        1 = FAN 2
        2 = FAN 3
        3 = FAN 4
data[1] is number of fan tach cycles
data[2] is the MSB of Fan Timer Ticks
data[3] is the LSB of Fan_Timer_Ticks
The following C function will decode the fan speed from a Fan Speed Report packet into RPM:
 int OnReceivedFanReport(COMMAND_PACKET *packet, char * output)
   int
    return_value;
    return_value=0;
     number_of_fan_tach_cycles;
  number_of_fan_tach_cycles=pac et->data[1];
  if(number_of_fan_tach_cycles<3)</pre>
     sprintf(output, "STOP");
  else if(number_of_fan_tach_cycles<4)</pre>
     sprintf(output," SLOW");
   else if(0xFF==number_of_fan_tach_cycles)
     sprintf(output," ----");
  else
     //Specific to each fan, most commonly 2
     int
       pulses_per_revolution;
    pulses_per_revolution=2;
     int
       Fan Timer Ticks;
     Fan_Timer_Ticks=(*(unsigned short *)(&(packet->data[2])));
     return_value=((27692308L/pulses_per_revolution)*
                    (unsigned long)(number_of_fan_tach_cycles-3))/
                   (Fan_Timer_Ticks);
     sprintf(output, "%5d", return_value);
  return(return_value);
```

#### 0x82: Temperature Sensor Report

If any of the up to 32 temperature sensors is configured to report to the host, the CFA633 will send Temperature Sensor Reports for each selected sensor every second, please see the command 19 (0x13): Set Up Temperature Reporting.

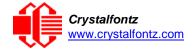

```
data[1] is the MSB of Temperature_Sensor_Counts
data[2] is the LSB of Temperature_Sensor_Counts
data[3] is DOW_crc_status
The following C function will decode the Temperature Sensor Report packet into °C and °F:
void OnReceivedTempReport(COMMAND_PACKET *packet, char *output)
   //First check the DOW CRC return code
  from the CFA633 if(packet->data[3]==0)
     strcpy(output,"B
  AD CRC"); else
     double
       degc;
     degc=(*(short *)&(packet->data[1]))/16.0;
     double
       degf;
     degf=(degc*9.0)/5.0
     +32.0;
     sprintf(output, "%9.4f°C
             =%9.4f°F", degc,
             degf);
     }
  }
```

#### 11.4. Command Codes

Below is a list of valid commands for the CFA633. Each command packet is answered by either a response packet or an error packet. The low 6 bits of the type field of the response or error packet is the same as the low 6 bits of the type field of the command packet being acknowledged.

#### 0 (0x00): Ping Command

The CFA633 will return the Ping Command to the host.

```
type: 0x00 = 0_{10} valid data_length is 0 to 16 data[0-(data_length-1)] can be filled with any arbitrary data
```

The return packet is identical to the packet sent, except the type will be 0x40 (normal response, Ping Command):

```
type: 0x40 \mid 0x00 = 0x40 = 64_{10}
data_length = (identical to received packet)
data[0-(data_length-1)] = (identical to received packet)
```

### 1 (0x01): Get Hardware & Firmware Version

The CFA633 will return the hardware and firmware version information to the host.

```
type: 0x01 = 1<sub>10</sub>
valid data_length is 0

The return packet will be:
type: 0x40 | 0x01 = 0x41 = 65<sub>10</sub>
data_length = 16
data[] = "CFA633:h2.1, s2.2"
h2.1 is the hardware revision
```

s2.2 is the firmware version

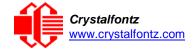

#### 2 (0x02): Write User Flash Area

The CFA633 reserves 16 bytes of nonvolatile memory for arbitrary use by the host. This memory can be used to store a serial number, IP address, gateway address, netmask, or any other data required. All 16 bytes must be supplied.

The return packet will be:

```
type: 0x40 \mid 0x02 = 0x42 = 66_{10} data_length = 0
```

#### 3 (0x03): Read User Flash Area

This command will read the User Flash Area and return the data to the host.

```
type: 0x03 = 3<sub>10</sub>
valid data_length is 0
```

The return packet will be:

#### 4 (0x04): Store Current State as Boot State

The CFA633 loads its power-up configuration from nonvolatile memory when power is applied. The CFA633 is configured at the factory to display a "welcome" screen when power is applied. This command can be used to customize the "welcome" screen, as well as the following items:

- Characters shown on LCD, which are affected by:
  - o Command 6 (0x06): Clear LCD Screen.
  - o Command 7 (0x07): Set LCD Contents, Line 1.
  - Command 8 (0x08): Set LCD Contents, Line 2.
  - Command 31 (0x1F): Send Data to LCD.
- Special character font definitions (Command 9 (0x09): Set LCD Special Character Data).
- Cursor position (Command 11 (0x0B): Set LCD Cursor Position).
- Cursor style (Command 12 (0x0C): Set LCD Cursor Style).
- Contrast setting (Command 13 (0x0D): Set LCD Contrast).
- Backlight setting (Command 14 (0x0E): Set LCD & Keypad Backlight).
- Fan power settings (Command 17 (0x11): Set Fan Power).
- Settings of any "live" displays (Command 21 (0x15): Set Up Live Fan or Temperature Display).
- Key press and release masks (Command 23 (0x17): Configure Key Reporting).
- Fan glitch delay settings (Command 26 (0x1A): Set Fan Tachometer Glitch Filter).
- ATX function enable and pulse length settings (command 28 (0x1C): Set ATX Power Switch).
- Baud rate (Command 33 (0x21): Set Baud Rate).
- GPIO settings (Command 34 (0x22): Set or Set and Configure GPIO Pins).

You cannot store the fan or temperature reporting (although the live display of fans or temperatures can be saved). You cannot store the fan fail-safe or host watchdog. The host software should enable these items once the system is initialized and it is ready to receive the data.

```
type: 0x04 = 4_{10} valid data length is 0
```

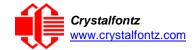

The return packet will be:

```
type: 0x40 \mid 0x04 = 0x44 = 68_{10} data_length = 0
```

If the current state and the boot state do not match after saving, the module will return an error instead of an ACK. In this unlikely error case, the boot state will be undefined.

#### 5 (0x05): Reboot CFA633, Reset Host, or Power Off Host

This command instructs the CFA633 to simulate a power-on restart of itself, reset the host, or turn the host's power off. The ability to reset the host may be useful to allow certain host operating system configuration changes to complete. The ability to turn the host's power off under software control may be useful in systems that do not have ACPI compatible BIOS.

The GPIO pins used for ATX control must not be configured as user GPIO, and must be configured to their default drive mode in order for the ATX functions to work correctly. These settings are factory default, but may be changed by the user, see command 34 (0x22): Set or Set and Configure GPIO Pins.

Rebooting the CFA633 may be useful when testing the boot configuration. It may also be useful to reenumerate the devices (<u>WR-DOW-Y17</u> temperature sensors), on the One-Wire bus. To reboot the CFA633, send the following packet:

```
type: 0x05 = 5<sub>10</sub>
valid data_length is 3
data[0] = 8
data[1] = 18
data[2] = 99
```

The reboot command may take up to 3 seconds to return its acknowledge packet.

At boot-up, there is up to a 500ms (1/2 second) delay between turning on fans. By default, all four fans are set to "on" at 100%. If you are not using a fan, set power to 0% (command 17 (0x11): Set Fan Power), and saving this setting as the default boot state (command 4 (0x04): Store Current State as Boot State). This will reduce the boot time.

If only one fan is on, there is no additional delay. If two fans are on, there is up to an additional 500ms delay. If three fans are on, there is up to an additional 1,000ms delay. If all four fans are on, there is up to an additional 1,500ms delay.

| # of Fans Powered On | Expected Boot Time |
|----------------------|--------------------|
| 0 to 1               | 300ms - 500ms      |
| 2                    | 800ms - 1,000ms    |
| 3                    | 1.3s - 1.5s        |
| 4                    | 1.8s - 2.0s        |

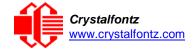

To reset the host, assuming the host's reset line is connected to GPIO[3] as described in command 28 (0x1C): Set ATX Power Switch Functionality, send the following packet:

```
type: 0x05 = 5<sub>10</sub>
valid data_length is 3
data[0] = 12
data[1] = 28
data[2] = 97
```

The CFA633 will return the acknowledge packet immediately; then reset the host. After resetting the host (~1.5 seconds), the module will reboot itself. The module will not respond to new command packets for up to 3 seconds (~4.5 seconds overall) after its reboot. Part of this delay is the intentional staggered sequencing of turning on power to the fans. If you are not using fans, you can speed the boot process by setting the fan power to 0 (command 17 (0x11): Set Fan Power), and saving this as the default boot state (command 4 (0x04): Store Current State as Boot State). Normally, the host will be recovering from its own reset, so the boot delay of the module will not be of consequence.

To turn the host's power off, assuming the host's power control line is connected to GPIO[2] as described in command 28 (0x1C): Set ATX Power Switch Functionality, send the following packet:

```
type: 0x05 = 5<sub>10</sub>
valid data_length is 3
data[0] = 3
data[1] = 11
data[2] = 95
```

The CFA633 will return the acknowledge packet immediately, then power cycle the host. The power cycle length is dependent on the length of the power pulse (command 28 (0x1C): Set ATX Power Switch Functionality). After power cycling the host, the module will reboot itself. The module will not respond to new command packets for up to 3 seconds after its reboot. Part of this delay is the intentional staggered sequencing of turning on power to the fans. If you are not using fans, you can speed the boot process by setting the fan power to 0 (command 17 (0x11): Set Fan Power), and saving this as the default boot state (command 4 (0x04): Store Current State as Boot State). Normally the host will be off or recovering from its own power cycle, so the boot delay of the module will not be of consequence.

In any of the above cases, the return packet will be:

```
type: 0x40 \mid 0x05 = 0x45 = 69_{10} data_length = 0
```

#### 6 (0x06): Clear LCD Screen

Sets the contents of the LCD screen DDRAM to '' = 0x20 = 32 and moves the cursor to the left-most column of the top line.

```
type: 0x06 = 6_{10}
valid data_length is 0
```

The return packet will be:

```
type: 0x40 \mid 0x06 = 0x46 = 70_{10} data_length = 0
```

Clear LCD Screen changes the LCD. The LCD contents is one of the items stored by the command 4 (0x04): Store Current State as Boot State.

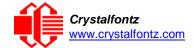

#### 7 (0x07): Set LCD Contents, Line 1

Sets the center 16 characters displayed for the top line of LCD screen.

Please use this command only if you need backwards compatibility with older CFA633 units. For new applications, please use the more flexible command 31 (0x1F): Send Data to LCD.

```
type: 0x7 = 7<sub>10</sub>
valid data_length is 16
data[] = top line's display content (must supply 16 bytes)
The return packet will be:
```

type:  $0x40 \mid 0x07 = 0x47 = 71_{10}$ data\_length = 0

Set LCD Contents, Line 1 is one of the items stored by the command <u>4 (0x04): Store Current State as</u> Boot State.

#### 8 (0x08): Set LCD Contents, Line 2

Sets the center 16 characters displayed for the bottom line of LCD screen.

Please use this command only if you need backwards compatibility with older CFA633 units. For new applications, please use the more flexible command 31 (0x1F): Send Data to LCD.

```
type: 0x8 = 8_{10} valid data_length is 16 data[] = bottom line's display content (must supply 16 bytes)

The return packet will be:

type: 0x40 \mid 0x08 = 0x48 = 72_{10}
data_length = 0
```

Set LCD Contents, Line 2 is one of the items stored by the command <u>4 (0x04): Store Current State as Boot State</u>.

#### 9 (0x09): Set LCD Special Character Data

Sets the font definition for one of the special characters (CGRAM).

```
type: 0x09 = 9_{10} valid data_length is 9 data[0] = index of special character that you would like to modify, 0-7 are valid data[1-8] = bitmap of the new font for this character
```

data[1-8] are the bitmap information for this character. Any value is valid between 0 and 63, the msb is at the left of the character cell of the row, and the lsb is at the right of the character cell.

```
data[1] is at the top of the cell.
data[8] is at the bottom of the cell.
```

The return packet will be:

```
type: 0x40 \mid 0x09 = 0x49 = 73_{10} data_length = 0
```

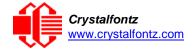

Set LCD Special Character Data is one of the items stored by the command 4 (0x04): Store Current State as Boot State.

#### 10 (0x0A): Read 8 Bytes of LCD Memory

This command will return the contents of the LCD's DDRAM or CGRAM. This command is intended for debugging.

**NOTE**: Firmware version prior to v1.9 did not return the address code.

```
type: 0x0A = 10_{10}
valid data length is 1
data[0] = address code of desired data
data[0] is the address code native to the LCD controller:
      0x40 (\064) to 0x7F (\127) for CGRAM
      0x80 \ (\128) to 0x93 \ (\143) for DDRAM, line 1
      0xC0 (\192) to 0xD3 (\207) for DDRAM, line
```

The return packet will be:

```
type: 0x40 \mid 0x0A = 0x4A = 74_{10}
data_length = 9
```

data[0] of the return packet will be the address code.

data[1-8] of the return packet will be the data read from the LCD controller's memory.

## 11 (0x0B): Set LCD Cursor Position

This command allows the cursor to be placed at the desired location on the CFA633's LCD screen. If you want the cursor to be visible, you may also need to send a command 12 (0x0C): Set LCD Cursor Style.

```
type: 0x0B = 11_{10} valid
data length is 2
data[0] = column (0-15 valid)
data[1] = row (0-1 valid)
The return packet will be:
type: 0x40 \mid 0x0B = 0x4B = 75_{10}
data_length = 0
```

Set LCD Cursor Position is one of the items stored by the command 4 (0x04): Store Current State as Boot State.

#### 12 (0x0C): Set LCD Cursor Style

This command allows you to select among four hardware generated cursor options.

```
type: 0x0C = 12_{10} valid
data_length is 1
data[0] = cursor style (0-3 valid)
        0 = no cursor
        1 = blinking block cursor
        2 = static underscore cursor
        3 = blinking underscore cursor
        (Note for 3: This behavior is different from the previous CFA633 HW
        vl.x family which had a blinking block with a static underscore
        cursor.)
```

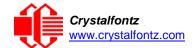

The return packet will be:

```
type: 0x40 \mid 0x0C = 0x4C = 76_{10}
data_length = 0
```

Set LCD Cursor Style is one of the items stored by the command 4 (0x04): Store Current State as Boot State.

#### 13 (0x0D): Set LCD Contrast

This command sets the contrast or vertical viewing angle of the display. Initiated by the host, responded to by the CFA633.

```
type: 0x0D = 13_{10} valid
data_length is 1
data[0] = contrast setting (0-50 valid)
  0 = light
 16 = about right
 29 = dark
 30-50 = very dark
The return packet will be:
```

```
type = 0x40 \mid 0x0D = 0x4D = 77_{10}
data_length = 0
```

Set LCD Contrast is one of the items stored by the command 4 (0x04): Store Current State as Boot State.

#### 14 (0x0E): Set LCD & Keypad Backlight

This command sets the brightness of the LCD and keypad backlights.

```
type: 0x0E = 14_{10} valid
data_length is 1
data[0] = backlight power setting (0-100 valid)
       0 = off
    1-99 = variable brightness
     100 = on
```

The return packet will be:

```
type: 0x40 \mid 0x0E = 0x4E = 78_{10}
data_length = 0
```

Set LCD & Keypad Backlight is one of the items stored by the command 4 (0x04): Store Current State as Boot State.

#### 15 (0x0F): (Deprecated)

#### 16 (0x10): Set Up Fan Reporting

This command will configure the CFA633 to report the fan speed information to the host every 500 mS.

```
type = 0x10 = 16_{10}
valid data_length is 1
data[0] = bitmask indicating which fans are enabled to
          report (0-15 valid)
```

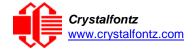

```
---- 8421 Enable Reporting of this Fan's Tach Input
|||| ||||-- Fan 1: 1 = enable, 0 = disable
|||| |||--- Fan 2: 1 = enable, 0 = disable
|||| ||---- Fan 3: 1 = enable, 0 = disable
|||| |---- Fan 4: 1 = enable, 0 = disable
```

The return packet will be:

```
type = 0x40 \mid 0x10 = 0x50 = 80_{10} data length = 0
```

If data[0] is not 0, then the CFA633 will start sending 0x81: Fan Speed Report packets for each enabled fan every 500 mS, please see <u>0x81: Fan Speed Report</u>. Each of the report packets is staggered by 1/8 of a second.

Reporting a fan will override the fan power setting to 100% for up to 1/8 of a second every 1/2 second, see Fan Connections for a detailed description.

# 17 (0x11): Set Fan Power

This command will configure the power for the fan connectors. The fan power setting is one of the items stored by the command 4 (0x04): Store Current State as Boot State.

```
type = 0x11 = 17<sub>10</sub>
valid data_length is 4
data[0] = power level for FAN 1 (0-100 valid)
data[1] = power level for FAN 2 (0-100 valid)
data[2] = power level for FAN 3 (0-100 valid)
data[3] = power level for FAN 4 (0-100 valid)
```

The return packet will be:

```
type = 0x40 \mid 0x11 = 0x51 = 81_{10}
data length = 0
```

Set Fan Power is one of the items stored by the command <u>4 (0x04): Store Current State as Boot State.</u>

#### 18 (0x12): Read DOW Device Information

When power is applied to the CFA633, it detects any devices (<u>WR-DOW-Y17</u> temperature sensors) connected to the Dallas Semiconductor One-Wire (DOW) bus and stores the device's information. This command will allow the host to read the device's information.

The first byte returned is the Family Code of the Dallas One-Wire / iButton device. For a list of the possible Dallas One-Wire / iButton device family codes available go to <a href="https://example.com/App Note 155: 1-Wire Software">App Note 155: 1-Wire Software</a> Resource Guide on the Maxim/Dallas website.

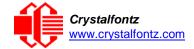

#### **REGARDING COMMAND 18: READ DOW DEVICE INFORMATION**

The GPIO pin used for DOW must not be configured as user GPIO. It must be configured to its default drive mode in order for the DOW functions to work correctly.

These settings are factory default but may be changed by the user, see command 34 (0x22): Set or Set and Configure GPIO Pins.

In order for the DOW subsystem to be enabled and operate correctly, user GPIO[4] must be configured as:

```
DDD = "111: 1=Hi-Z, 0=Slow, Strong Drive Down".
F = "0: Port unused for user GPIO."
```

This state is the factory default, but it can be changed and saved by the user. To ensure that GPIO[4] is set correctly and the DOW operation is enabled, send the following command:

```
command = 34
length = 3
data[0] = 4
data[1] = 100
data[2] = 7
```

This setting must be saved as the boot state, so when the CFA633 reboots it will detect the DOW devices.

```
type: 0x12 = 18<sub>10</sub> valid
data_length is 1
data[0] = device index (0-31 valid)

The return packet will be:
type: 0x40 | 0x12 = 0x52 = 82<sub>10</sub>
data_length = 9

data[0] = device index (0-31 valid)
data[1-8] = ROM ID of the device
```

If data[1] is 0x22 (DS1822 Econo 1-Wire Digital Thermometer temperature sensor) or 0x28 (DS18B20 High Precision 1-Wire Digital Thermometer temperature sensor used on our WR-DOW-Y17), then that device can be set up to automatically convert and report the temperature every second. See the command 19 (0x13): Set Up Temperature Reporting.

#### 19 (0x13): Set Up Temperature Reporting

This command will configure the CFA633 to report the temperature information to the host every second.

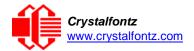

```
data[0]
08 07 06 05
           04 03 02 01 Enable Reporting of sensor with
                       device index of:
                    -- 0: 1 = enable, 0 = disable
                 ---- 1: 1 = enable, 0 = disable
                 ----- 2: 1 = enable, 0 = disable
            ----- 3: 1 = enable, 0 = disable
                        4: 1 = enable, 0 = disable
      ----- 5: 1 = enable, 0 = disable
     ----- 6: 1 = enable, 0 = disable
        ----- 7: 1 = enable, 0 = disable
data[1]
16 15 14 13
           12 11 10 09 Enable Reporting of sensor with
                 | device index of:
                   -- 8: 1 = enable, 0 = disable
                 |---- 9: 1 = enable, 0 = disable
              ----- 10: 1 = enable, 0 = disable
            |----- 11: 1 = enable, 0 = disable
          ----- 12: 1 = enable, 0 = disable
           ----- 13: 1 = enable, 0 = disable
         ----- 14: 1 = enable, 0 = disable
            ----- 15: 1 = enable, 0 = disable
data[2]
24 23 22 21
           20 19 18 17 Enable Reporting of sensor with
                       device index of:
                   |-- 16: 1 = enable, 0 = disable
                 |---- 17: 1 = enable, 0 = disable
                 ----- 18: 1 = enable, 0 = disable
                ----- 19: 1 = enable, 0 = disable
             ----- 20: 1 = enable, 0 = disable
          ----- 21: 1 = enable, 0 = disable
        ----- 22: 1 = enable, 0 = disable
        ----- 23: 1 = enable, 0 = disable
data[3]
32 31 30 29
           28 27 26 25 Enable Reporting of sensor with
                       device index of:
                   |-- 24: 1 = enable, 0 = disable
                  ---- 25: 1 = enable, 0 = disable
              ----- 26: 1 = enable, 0 = disable
            ----- 27: 1 = enable, 0 = disable
            ----- 28: 1 = enable, 0 = disable
         ----- 30: 1 = enable, 0 = disable
    ----- 31: 1 = enable, 0 = disable
```

Any sensor enabled must have been detected as a 0x22 (DS1822 temperature sensor) or 0x28 (DS18B20 temperature sensor) during DOW enumeration. This can be verified by using the command 18 (0x12): Read DOW Device Information.

The return packet will be:

```
type: 0x40 \mid 0x13 = 0x53 = 83_{10} data_length = 0
```

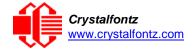

#### 20 (0x14): Arbitrary DOW Transaction

The CFA633 can function as an RS-232 to Dallas One-Wire bridge. This command allows you to specify arbitrary transactions on the One-Wire bus. One-Wire commands follow this basic layout:

If device\_index is 32, then no address phase will be executed. If device\_index is in the range of 0 to 31, and a One-Wire device was detected for that device\_index at power on, then the write cycle will be prefixed with a "Match ROM" command and the address information for that device.

If data\_length is two, then no specific write phase will be executed (although address information may be written independently of data\_length depending on the value of device\_index).

If data\_length is greater than two, then data\_length-2 bytes of data\_to\_be\_written will be written to the One-Wire bus immediately after the address phase.

If number\_of\_bytes\_to\_read is zero, then no read phase will be executed. If number\_of\_bytes\_to\_read is not zero, then number\_of\_bytes\_to\_read will be read from the bus and loaded into the response packet.

The return packet will be:

## 21 (0x15): Set Up Live Fan or Temperature Display

You can configure the CFA633 to automatically update a portion of the LCD with a "live" RPM or temperature reading. Once the display is configured using this command, the CFA633 will continue to display the live reading on the LCD without host intervention. The Set Up Live Fan or Temperature Display is one of the items stored by command 4 (0x04): Store Current State as Boot State, so you can configure the CFA633 to immediately display fan speeds or system temperatures as soon as power is applied.

The live display is based on a concept of display slots. There are 8 slots, and each of the 8 slots may be enabled or disabled independently.

Any slot may be requested to display any data that is available. For instance, slot 0 could display temperature sensor 3 in °C, while slot 1 could simultaneously display temperature sensor 3 in °F.

Any slot may be positioned at any location on the LCD, as long as all the digits of that slot fall fully within the display area. It is legal to have the display area of one slot overlap the display area of another slot, but senseless. This situation should be avoided in order to have meaningful information displayed.

```
type: 0x15 = 21_{10} valid data_length is 7 or 2 (for turning a slot off)
```

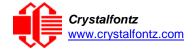

```
data[0]: display slot (0-7)
data[1]: type of item to display in this slot
          0 = nothing (data_length then must be 2)
          1 = fan tachometer RPM (data_length then must be 7)
          2 = temperature (data_length then must be 7)
data[2]: index of the sensor to display in this slot:
          0-3 are valid for fans
          0-31 are valid for temperatures (and the temperature
                device must be attached)
data[3]: number of digits
          for a fan: 4 digits (0 to 9999) valid fan speed range
          for a fan: 5 digits (0 to 50000) valid fan speed range
          for a temperature: 3 digits (-XX or XXX)
for a temperature: 5 digits (-XX.X or XXX.X)
data[4]: display column
          0-13 valid for a 3-digit temperature
          0-12 valid for a 4-digit fan
          0-11 valid for a 5-digit fan or temperature
data[5]: display row (0-1 valid)
data[6]: pulses_per_revolution or temperature units
          for a fan: pulses per revolution for this fan (1 to 32)
          for a temperature: units (0 = deg C, 1 = deg F)
```

If a One-Wire CRC error is detected, the temperature will be displayed as "ERR" or "ERROR".

If the frequency of the tachometer signal is below the detectable range, the speed will be displayed as "SLOW" or "STOP".

Displaying a fan will override the fan power setting to 100% for up to 1/8 of a second every 1/2 second, see <u>Fan Connections</u> for a detailed description.

The return packet will be:

```
type: 0x40 \mid 0x15 = 0x55 = 85_{10} data_length = 0
```

### 22 (0x16): Send Command Directly to the LCD Controller

The controller on the CFA633 is HD44780 compatible. Generally, you won't need low-level access to the LCD controller but some arcane functions of the HD44780 are not exposed by the CFA633's command set. This command allows you to access the CFA633's LCD controller directly.

**IMPORTANT**: It is possible to corrupt the CFA633 display using this command.

#### 23 (0x17): Configure Key Reporting

By default, the CFA633 reports any key event to the host. This command allows the key events to be enabled or disabled on an individual basis. The key events set to report are one of the items stored by the command 4 (0x04): Store Current State as Boot State.

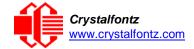

```
#define KP_UP 0x01
#define KP_ENTER 0x02
#define KP_CANCEL 0x04
#define KP_LEFT 0x08
#define KP_RIGHT 0x10
#define KP_DOWN 0x20
```

type: 0x17 = 23<sub>10</sub>
data\_length = 2
data[0]: press mask
data[1]: release mask

The return packet will be:

```
type: 0x40 \mid 0x17 = 0x57 = 87_{10} data length = 0
```

Configure Key Reporting is one of the items stored by the command <u>4 (0x04): Store Current State as</u> Boot State.

# 24 (0x18): Read Keypad, Polled Mode

In some situations, it may be convenient for the host to poll the CFA633 for key activity. This command allows the host to detect which keys are currently pressed, which keys have been pressed since the last poll, and which keys have been released since the last poll.

This command is independent of the key reporting masks set by command 23 (0x17): Configure Key Reporting. All keys are always visible to this command. Typically, both masks of command 23 would be set to "0" if the host is reading the keypad in polled mode.

```
#define KP_UP 0x01
#define KP_ENTER 0x02
#define KP_CANCEL 0x04
#define KP_LEFT 0x08
#define KP_RIGHT 0x10
#define KP_DOWN 0x20
```

type:  $0x18 = 24_{10}$  data\_length = 0

The return packet will be:

```
type: 0x40 \mid 0x18 = 0x58 = 88_{10} data_length = 3
```

```
data[0] = bit mask showing the keys currently pressed
```

```
data[1] = bit mask showing the keys that have been pressed since the last poll data[2] = bit mask showing the keys that have been released since the last poll
```

#### 25 (0x19): Set Fan Power Fail-Safe

The CFA633 can be used as part of an active cooling system. For instance, the fans in a system can be slowed down to reduce noise when a system is idle or when the ambient temperature is low, and sped up when the system is under heavy load or the ambient temperature is high.

Since there are a very large number of ways to control the speed of the fans (thresholds, thermostat, proportional, PID, multiple temperature sensors contributing to the speed of several fans, etc.), there was no way to foresee the particular requirements of your system and include an algorithm in the CFA633's firmware that would be an optimal fit for your application.

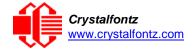

Varying fan speeds under host software control gives the ultimate flexibility in system design but would typically have a fatal flaw: a host software or hardware failure could cause the cooling system to fail. If the fans were set at a slow speed when the host software failed, system components may be damaged due to inadequate cooling.

The fan power fail-safe command allows host control of the fans without compromising safety. When the fan control software activates, it should set the fans that are under its control to fail-safe mode with an appropriate timeout value. If for any reason the host fails to update the power of the fans before the timeout expires, the fans previously set to fail- safe mode will be forced to 100% power.

```
0x01
 #define FAN_1
 #define FAN_2
                     0x02
 #define FAN_3
                     0x04
 #define FAN_4
                     0x08
 type = 0x19 = 25_{10}
 data_length = 2
 data[0] = bit mask of fans set to fail-safe (1-15 valid)
 data[1] = timeout value in 1/8 second ticks:
         1 = 1/8 second
        2 = 1/4 second
      255 = 31 \ 7/8 \ \text{seconds}
The return packet will be:
 type = 0x40 \mid 0x19 = 0x59 = 89_{10}
```

# 26 (0x1A): Set Fan Tachometer Glitch Filter

data\_length = 0

The CFA633 controls fan speed by using PWM. Using PWM turns the power to a fan on and off quickly to change the average power delivered to the fan. The CFA633 uses approximately 18 Hz for the PWM repetition rate. The fan's tachometer output is only valid if power is applied to the fan. Most fans produce a valid tachometer output very quickly after the fan has been turned back on but some fans take time after being turned on before their tachometer output is valid.

This command allows you to set a variable-length delay after the fan has been turned on before the CFA633 will recognize transitions on the tachometer line. The delay is specified in counts, each count being nominally 552.5 µS long (1/100 of one period of the 18 Hz PWM repetition rate).

In practice, most fans will not need the delay to be changed from the default length of 1 count. If a fan's tachometer output is not stable when its PWM setting is other than 100%, simply increase the delay until the reading is stable.

Typically, you would (1) start at a delay count of 50 or 100, (2) reduce it until the problem reappears, and then (3) slightly increase the delay count to give it some margin.

Setting the glitch delay to higher values will make the RPM monitoring slightly more intrusive at low power settings. Also, the higher values will increase the lowest speed that a fan with RPM reporting enabled will seek at 0% power setting.

The Fan Glitch Delay is one of the items stored by the command 4 (0x04): Store Current State as Boot State.

```
type = 0x1A = 26<sub>10</sub>
data_length = 4

data[0] = delay count of fan 1
data[1] = delay count of fan 2
data[2] = delay count of fan 3
data[3] = delay count of fan 4
```

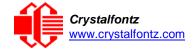

The return packet will be:

```
type = 0x40 \mid 0x1A = 0x5A = 90_{10}
data_length = 0
```

## 27 (0x1B): Query Fan Power & Fail-Safe Mask

This command can be used to verify the current fan power and verify which fans are set to fail-safe mode.

```
#define FAN_1
                      0x01
 #define FAN_2
                      0x02
 #define FAN_3
                     0 \times 04
 #define FAN_4
                      0x08
type = 0x1B = 27_{10}
data_length = 0
The return packet will be:
 type = 0x40 \mid 0x1B = 0x5B = 91_{10}
data_length = 5
data[0] = fan 1 power
data[1] = fan 2 power
data[2] = fan 3 power
data[3] = fan 4 power
data[4] = bit mask of fans with fail-safe set
```

## 28 (0x1C): Set ATX Power Switch Functionality

The combination of the CFA633 with the Crystalfontz <u>WR-PWR-Y14</u> cable can be used to replace the function of the power and reset switches in a standard ATX-compatible system. The ATX Power Switch Functionality is one of the items stored by the command <u>4 (0x04)</u>: <u>Store Current State as Boot State</u>.

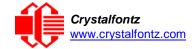

#### **REGARDING COMMAND 28: SET ATX SWITCH FUNCTIONALITY**

The GPIO pins used for ATX control must not be configured as user GPIO. The pins must be configured to their default drive mode in order for the ATX functions to work correctly.

These settings are factory default but may be changed by the user. Please see command 34 (0x22): Set or Set and Configure GPIO Pins. These settings must be saved as the boot state.

To ensure that GPIO[1] will operate correctly as ATX SENSE, user GPIO[1] must be configured as:

```
DDD = "011: 1=Resistive Pull Up, 0=Fast, Strong Drive Down". F = "0: Port unused for user GPIO."
```

This configuration can be assured by sending the following command:

```
command = 34
length = 3
data[0] = 1
data[1] = 0
data[2] = 3
```

To ensure that GPIO[2] will operate correctly as ATX POWER, user GPIO[2] must be configured as:

```
DDD = "010: Hi-Z, use for input".
F = "0: Port unused for user GPIO."
```

This configuration can be assured by sending the following command:

```
command = 34
length = 3
data[0] = 2
data[1] = 0
data[2] = 2
```

To ensure that GPIO[3] will operate correctly as ATX RESET, user GPIO[3] must be configured as:

```
DDD = "010: Hi-Z, use for input".
F = "0: Port unused for user GPIO."
```

This configuration can be assured by sending the following command:

```
command = 34
length = 3
data[0] = 3
data[1] = 0
data[2] = 2
```

These settings must be saved as the boot state.

The RESET (GPIO[3]) and POWER CONTROL (GPIO[2]) lines on the CFA633 are normally high-impedance. Electrically, they appear to be disconnected or floating. When the CFA633 asserts the RESET or POWER CONTROL lines, they are momentarily driven high or low (as determined by the AUTO\_POLARITY, RESET\_INVERT or POWER\_INVERT bits, detailed below). To end the power or reset pulse, the CFA633 changes the lines back to high-impedance.

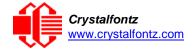

#### Four Functions may be Enabled by Command 28

#### Function 1: KEYPAD\_RESET

If POWER-ON SENSE (GPIO[1]) is high, holding the green check key for 4 seconds will pulse RESET (GPIO[3]) pin for 1 second. During the 1-second pulse, the CFA633 will show "RESET", and then the CFA633 will reset itself, showing its boot state as if it had just powered on. Once the pulse has finished, the CFA633 will not respond to any commands until after it has reset the host and itself.

#### Function 2: KEYPAD\_POWER\_ON

If POWER-ON SENSE (GPIO[1]) is low, pressing the green check key for 0.25 seconds will pulse POWER CONTROL (GPIO[2]) for the duration specified by in data[1] or the default of 1 second. During this time the CFA633 will show "POWER ON", then the CFA633 will reset itself.

#### **Function 3: KEYPAD POWER OFF**

If POWER-ON SENSE (GPIO[1]) is high, holding the red X key for 4 seconds will pulse POWER CONTROL (GPIO[2]) for the duration specified by in data[1] or the default of 1 second. If the user continues to hold the power key down, then the CFA633 will continue to drive the line for a maximum of 5 additional seconds. During this time the CFA633 will show "POWER OFF".

#### Function 4: LCD\_OFF\_IF\_HOST\_IS\_OFF

If LCD\_OFF\_IF\_HOST\_IS\_OFF is set, the CFA633 will blank its screen and turn off its backlight to simulate its power being off any time POWER-ON SENSE is low.

By default, there is an internal POWER-ON-SENSE connected to the +5v pin of J\_PWR, selected by setting data [2] to 1. Alternatively, GPIO[1] may be configured to act as POWER-ON-SENSE through R21 of 5K, and specifying data[2] as 0. The CFA633 will still be active (since it is powered by VSB, standby power which is always-on), monitoring the keypad for a power-on keystroke. Once POWER-ON-SENSE goes high, the CFA633 will reboot as if power had just been applied to it.

```
#define AUTO_POLARITY
                                     0x01 //Automatically detects polarity for reset
                                     and//power (recommended)
#define RESET_INVERT
                                     0x02 //Reset pin drives high instead of low
#define POWER INVERT
                                     0x04 //Power pin drives high instead of low
#define LCD_OFF_IF_HOST_IS_OFF
                                     0x10
#define KEYPAD_RESET
                                     0x20
#define KEYPAD POWER ON
                                     0x40
#define KEYPAD_POWER_OFF
                                     0x80
type: 0x1C = 28_{10}
data_length: 1 or 2
data[0]: bit mask of enabled functions
data[1]: (optional) length of power on & off pulses in 1/32 second
        1 = 1/32 \text{ sec}
        2 = 1/16 \sec
       16 = 1/2 \sec
      254 = 7.9 seconds
      255 = Assert power control line until host power state changes
The return packet will be:
type: 0x40 \mid 0x1C = 0x5C = 92_{10}
data_length: 0
```

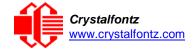

#### 29 (0x1D): Enable/Disable and Reset the Watchdog

Some high-availability systems use hardware watchdog timers to ensure that a software or hardware failure does not result in an extended system outage. Once the host system has booted, a system monitor program is started. The system monitor program would enable the watchdog timer on the CFA633. If the system monitor program fails to reset the CFA633's watchdog timer, the CFA633 will reset the host system.

The GPIO pins used for ATX control must not be configured as user GPIO. They must be configured to their default drive mode in order for the ATX functions to work correctly. These settings are factory default, but may be changed by the user. See the note under command 28 (0x1C): Set ATX Power Switch Functionality or command 34 (0x22): Set or Set and Configure GPIO Pins.

```
type: 0x1D = 29<sub>10</sub>
data_length = 1
data[0] = enable/timeout

If timeout is 0, the watchdog is disabled.

If timeout is 1-255, then this command must be issued again within timeout seconds to avoid a watchdog reset.

To turn the watchdog off once it has been enabled, simply set timeout to 0.
```

If the command is not re-issued within timeout seconds, then the CFA633 will reset the host (see command 28 for details). Since the watchdog is off by default when the CFA633 powers up, the CFA633 will not issue another host reset until the host has once again enabled the watchdog.

The return packet will be:

```
type: 0x40 \mid 0x1D = 0x5D = 93_{10} data length = 0
```

#### 30 (0x1E): Read Reporting & Status

This command can be used to verify the current items configured to report to the host, as well as some other miscellaneous status information. Please note that the information returned by other modules is not identical to this.

```
type = 0x1E = 30<sub>10</sub>
data_length = 0
The return packet will be:
```

```
type = 0x40 \mid 0x1E = 0x5E = 94_{10}
data_length = 15
data[0] = fan 1-4 reporting status (as set by command 16)
data[1] = temperatures 1-8 reporting status (as set by command 19)
data[2] = temperatures 9-15 reporting status (as set by command 19)
data[3] = temperatures 16-23 reporting status (as set by command 19)
data[4] = temperatures 24-32 reporting status (as set by command 19)
data[5] = key presses (as set by command 23)
data[6] = key releases (as set by command 23)
data[7] = ATX Power Switch Functionality (as set by command 28)
data[8] = current watchdog counter (as set by command 29)
data[9] = fan RPM glitch delay[0] (as set by command 26)
data[10] = fan RPM glitch delay[1] (as set by command 26)
data[11] = fan RPM glitch delay[2] (as set by command 26)
data[12] = fan RPM glitch delay[3] (as set by command 26)
data[13] = contrast setting (as set by command 13)
data[14] = backlight setting (as set by command 14)
```

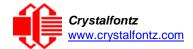

NOTE: Previous and future firmware versions may return fewer or additional bytes.

#### 31 (0x1F): Send Data to LCD

This command allows data to be placed at any position on the LCD.

```
type: 0x1F = 31_{10}

data\_length = 3 to 18

data[0]: col = x = 0 to 15

data[1]: row = y = 0 to 1

data[2-21]: text to place on the LCD, variable from 1 to 16 characters
```

The return packet will be:

```
type: 0x40 \mid 0x1F = 0x5F = 95_{10} data length = 0
```

Send Data to LCD is one of the items stored by the command <u>4 (0x04): Store Current State as Boot State</u>.

## 32 Reserved for CFA631 Key Legends

#### 33 (0x21): Set Baud Rate

This command will change the CFA633's baud rate. The CFA633 will send the acknowledge packet for this command and change its baud rate to the new value. The host should send the baud rate command, wait for a positive acknowledge from the CFA633 at the old baud rate, and then switch itself to the new baud rate. The baud rate must be saved by the command 4 (0x04): Store Current State as Boot State if you want the CFA633 to power up at the new baud rate.

The factory default baud rate is 19200.

The return packet will be:

```
type: 0x40 \mid 0x21 = 0x61 = 97_{10}
data_length = 0
```

#### 34 (0x22): Set or Set and Configure GPIO Pins

The CFA633 (hardware versions v1.4 and up, firmware versions 1.9 and up) has five pins for user-definable general-purpose input / output (GPIO). These pins are shared with the DOW and ATX functions. Be careful when you configure the GPIO if you want to use the ATX or DOW at the same time.

The architecture of the CFA633 allows great flexibility in the configuration of the GPIO pins. They can be set as input or output. They can output constant high or low signals or a variable duty cycle 100 Hz PWM signal.

In output mode using the PWM (and a suitable current limiting resistor), an LED may be turned on or off and even dimmed under host software control. With suitable external circuitry, the GPIOs can also be used to drive external logic or power transistors.

The CFA633 continuously polls the GPIOs as inputs at 32 Hz. The present level can be queried by the host software at a lower rate. The CFA633 also keeps track of whether there were rising or falling edges since the last host query (subject to the resolution of the 32 Hz sampling). This means that the host is not forced to poll quickly in order to detect short events. The algorithm used by the CFA633 to read the inputs is inherently "bounce-free".

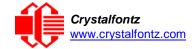

The GPIOs also have "pull-up" and "pull-down" modes. These modes can be useful when using the GPIO as an input connected to a switch since no external pull-up or pull-down resistor is needed. For instance, the GPIO can be set to pull up. Then when a switch connected between the GPIO and ground is open, reading the GPIO will return a "1". When the switch is closed, the input will return a "0".

Pull-up/pull-down resistance values are approximately  $5k\Omega$ . Do not exceed current of 25 mA per GPIO.

#### REGARDING SETTING AND CONFIGURING GPIO PINS

The GPIO pins may also be used for ATX control through header J8 and temperature sensing through the CFA633's DOW header. By factory default, the GPIO output setting, function, and drive mode are set correctly to enable operation of the ATX and DOW functions. The GPIO output setting, function, and drive mode must be set to the correct values in order for the ATX and DOW functions to work. Improper use of this command can disable the ATX and DOW functions. The cfTest may be used to easily check and reset the GPIO configuration to the default state so the ATX and DOW functions will work.

The GPIO configuration is one of the items stored by the command 4 (0x04): Store Current State as Boot State.

**NOTE**: Future versions of this command on future hardware models may accept additional values for data [0], which would control the state of future additional GPIO pins.

```
data[1] = Pin output state (actual behavior depends on drive mode):
    0 = Output set to low
    1-99 = Output duty cycle percentage (100 Hz nominal)
    100 = Output set to high
101-255 = invalid
```

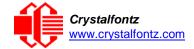

```
data[2] = Pin function select and drive mode (optional, 0-15 valid)
  ---- FDDD
  |||| ||||-- DDD = Drive Mode (based on output state of 1 or 0)
            _____
            000: 1=Fast, Strong Drive Up, 0=Resistive Pull Down
            001: 1=Fast, Strong Drive Up, 0=Fast, Strong Drive Down
            010: Hi-Z, use for input
            011: 1=Resistive Pull Up,
                                        0=Fast, Strong Drive Down
            100: 1=Slow, Strong Drive Up, 0=Hi-Z
            101: 1=Slow, Strong Drive Up, 0=Slow, Strong Drive Down
            110: reserved, do not use
            111: 1=Hi-Z,
                                        0=Slow, Strong Drive Down
      |---- F = Function
            ______
            0: Port unused for GPIO. It will take on the default
               function such as ATX, DOW or unused. The user is
               responsible for setting the drive to the correct
               value in order for the default function to work
               correctly.
            1: Port used for GPIO under user control. The user is
               responsible for setting the drive to the correct
               value in order for the desired GPIO mode to work
               correctly.
      ----- reserved, must be 0
```

The return packet will be:

```
type = 0x40 \mid 0x22 = 0x62 = 98_{10} data_length = 0
```

#### 35 (0x23): Read GPIO Pin Levels and Configuration State

See command 34 (0x22): Set or Set and Configure GPIO Pins for details on the GPIO architecture.

**NOTE**: Future versions of this command on future hardware models may accept additional values for data [0], which would return the status of future additional GPIO pins.

The return packet will be:

```
type = 0x40 \mid 0x23 = 0x63 = 99_{10}
data_length = 4
```

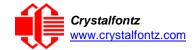

#### 

(This reading is the actual pin state, which may or may not agree with the pin setting, depending on drive mode and the load presented by external circuitry. The pins are polled at approximately 32 Hz asynchronously with respect to this command. Transients that happen between polls will not be detected.)

data[2] = Requested Pin level/PWM level

0-100: Output duty cycle percentage

(This value is the requested PWM duty cycle. The actual pin may or may not be toggling in agreement with this value, depending on the drive mode and the load presented by external circuitry)

data[3] = Pin function select and drive mode

| FDDD   |                                                         |  |  |  |  |  |  |  |  |
|--------|---------------------------------------------------------|--|--|--|--|--|--|--|--|
|        | DDD = Drive Mode                                        |  |  |  |  |  |  |  |  |
|        |                                                         |  |  |  |  |  |  |  |  |
| iiii i | 000: 1=Fast, Strong Drive Up, 0=Resistive Pull Down     |  |  |  |  |  |  |  |  |
|        | 001: 1=Fast, Strong Drive Up, 0=Fast, Strong Drive Down |  |  |  |  |  |  |  |  |
|        | 010: Hi-Z, use for input                                |  |  |  |  |  |  |  |  |
|        | 011: 1=Resistive Pull Up, 0=Fast, Strong Drive Down     |  |  |  |  |  |  |  |  |
|        | 100: 1=Slow, Strong Drive Up, 0=Hi-Z                    |  |  |  |  |  |  |  |  |
|        | 101: 1=Slow, Strong Drive Up, 0=Slow, Strong Drive Down |  |  |  |  |  |  |  |  |
|        | 110: reserved                                           |  |  |  |  |  |  |  |  |
|        | 111: 1=Hi-Z, 0=Slow, Strong Drive Down                  |  |  |  |  |  |  |  |  |
|        |                                                         |  |  |  |  |  |  |  |  |
|        | F = Function                                            |  |  |  |  |  |  |  |  |
| 1111   |                                                         |  |  |  |  |  |  |  |  |
|        | 0: Port unused for GPIO. It will take on the default    |  |  |  |  |  |  |  |  |
|        | function such as ATX, DOW or unused. The user is        |  |  |  |  |  |  |  |  |
|        | responsible for setting the drive to the correct        |  |  |  |  |  |  |  |  |
| iiii   | value in order for the default function to work         |  |  |  |  |  |  |  |  |
| iiii   | correctly.                                              |  |  |  |  |  |  |  |  |
| iiii   | 1: Port used for GPIO under user control. The user is   |  |  |  |  |  |  |  |  |
| iiii   | responsible for setting the drive to the correct        |  |  |  |  |  |  |  |  |
| 1111   | value in order for the desired GPIO mode to work        |  |  |  |  |  |  |  |  |
|        | correctly.                                              |  |  |  |  |  |  |  |  |
|        | reserved, will return 0                                 |  |  |  |  |  |  |  |  |
|        | TEBETAER' MITT TECHTII A                                |  |  |  |  |  |  |  |  |

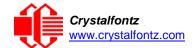

# 12. Character Generator ROM (CGROM)

To find the code for a given character, add the two numbers that are shown in bold for its row and column. For example, the Greek letter " $\beta$ " is in the column labeled "224d" and in the row labeled "2d". Add 224 + 2 to get 226. When you send a byte with the value of 226 to the display, the Greek letter " $\beta$ " will be shown.

| upper 4<br>bits                      | О <sub>ч</sub> | 16₀ | 32 <sub>d</sub> | 48 <sub>d</sub> | 64₀   | 80 <sub>d</sub> | 96₄ | 112ս | 128 <sub>d</sub> | 144 <sub>d</sub>  | 160 <sub>d</sub> | 176 <sub>d</sub> | 192 <sub>°</sub> | 208 <sub>0</sub> | <b>224</b> 。 | 240 <sub>d</sub> |
|--------------------------------------|----------------|-----|-----------------|-----------------|-------|-----------------|-----|------|------------------|-------------------|------------------|------------------|------------------|------------------|--------------|------------------|
| lower<br>4 bits                      |                |     | 0010,           |                 | 0100, |                 |     |      |                  | 1001 <sub>2</sub> |                  |                  | ı                | ı                |              | 1                |
| Od 00002                             | CGRAM<br>[0]   |     |                 |                 |       |                 |     |      |                  |                   |                  |                  |                  |                  |              |                  |
| <b>1</b> d<br>0001₂                  | CGRAM<br>[1]   |     |                 |                 |       |                 |     |      |                  |                   |                  |                  |                  |                  |              |                  |
| 2 <sub>d</sub><br>0010,              | cgram<br>[2]   |     |                 |                 |       |                 |     |      |                  |                   |                  |                  |                  |                  |              |                  |
| 3d<br>0011₂                          | CGRAM<br>[3]   |     |                 |                 |       |                 |     |      |                  |                   |                  |                  |                  |                  |              |                  |
| 4 <sub>d</sub> 0100 <sub>2</sub>     | cgram<br>[4]   |     |                 |                 |       |                 |     |      |                  |                   |                  |                  |                  |                  |              |                  |
| 5 <sub>d</sub><br>0101,              | cgram<br>[5]   |     |                 |                 |       |                 |     |      |                  |                   |                  |                  |                  |                  |              |                  |
| 6 <sub>d</sub><br>0110 <sub>2</sub>  | cgram<br>[6]   |     |                 |                 |       |                 |     |      |                  |                   |                  |                  |                  |                  |              |                  |
| 7a<br>01112                          | CGRAM<br>[7]   |     |                 |                 |       |                 |     |      |                  |                   |                  |                  |                  |                  |              |                  |
| 8 <sub>d</sub><br>1000 <sub>2</sub>  | CGRAM<br>[0]   |     |                 |                 |       |                 |     |      |                  |                   |                  |                  |                  |                  |              |                  |
| 9 <sub>d</sub><br>1001,              | CGRAM<br>[1]   |     |                 |                 |       |                 |     |      |                  |                   |                  |                  |                  |                  |              |                  |
| <b>10</b> d<br>1010₁                 | CGRAM<br>[2]   |     |                 |                 |       |                 |     |      |                  |                   |                  |                  |                  |                  |              |                  |
| 11 <sub>d</sub><br>1011;             | CGRAM<br>[3]   |     |                 |                 |       |                 |     |      |                  |                   |                  |                  |                  |                  |              |                  |
| <b>12</b> d<br>1100₂                 | cgram<br>[4]   |     |                 |                 |       |                 |     |      |                  |                   |                  |                  |                  |                  |              |                  |
| 13 <sub>d</sub><br>1101,             | cgram<br>[5]   |     |                 |                 |       |                 |     |      |                  |                   |                  |                  |                  |                  |              |                  |
| 14 <sub>d</sub><br>1110 <sub>2</sub> | cgram<br>[6]   |     |                 |                 |       |                 |     |      |                  |                   |                  |                  |                  |                  |              |                  |
| <b>15</b> ₀<br>1111,                 | cgram<br>[7]   |     |                 |                 |       |                 |     |      |                  |                   |                  |                  |                  |                  |              |                  |

Figure 14. Character Generator ROM (CGROM)

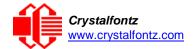

# 13. LCD Module Reliability and Longevity

We work to continuously improve our products, including backlights that are brighter and last longer. Slight color variations from module to module and batch to batch are normal. *If you need modules with consistent color, please ask for a custom order.* 

| Item                                                                                                    | Specification                     |                            |  |  |  |
|----------------------------------------------------------------------------------------------------|-----------------------------------|----------------------------|--|--|--|
| LCD portion (excluding Keypad and Backlights)                                                                    | 50,000 to 100,000 hours (typical) |                            |  |  |  |
| Keypad rated lifetime                                                                                            | 1,000,000 keystrokes              |                            |  |  |  |
| Yellow-Green LED Keypad Backlight                                                                                | 50,000 to 100,000 hours (typical) |                            |  |  |  |
| High Brightness Yellow-Green LED Display Backlights                                                              | Power-On Hours                    | % of Initial<br>Brightness |  |  |  |
| NOTE: We recommend that the backlight of the High Brightness Yellow-Green backlit modules be dimmed or turned    | <10,000                           | >90%                       |  |  |  |
| off during periods of inactivity to conserve the High Brightness<br>Yellow-Green <i>LED backlight lifetime</i> . | <50,000                           | >50%                       |  |  |  |

# 13.1. Module Longevity (EOL / Replacement Policy)

Crystalfontz is committed to making all of our LCD modules available for as long as possible. For each module that we introduce, we intend to offer it indefinitely. We do not preplan a module's obsolescence. The majority of modules we have introduced are still available.

We recognize that discontinuing a module may cause problems for some customers. However, rapidly changing technologies, component availability, or low customer order levels may force us to discontinue ("End of Life", EOL) a module. For example, we must occasionally discontinue a module when a supplier discontinues a component or a manufacturing process becomes obsolete. When we discontinue a module, we will do our best to find an acceptable replacement module with the same fit, form, and function.

In most situations, you will not notice a difference when comparing a "fit, form, and function" replacement module to the discontinued module it replaces. However, sometimes a change in component or process for the replacement module results in a slight variation, perhaps an improvement, over the previous design.

Although the replacement module is still within the stated Datasheet specifications and tolerances of the discontinued module, changes may require modification to your circuit and/or firmware. Possible changes include:

- Backlight LEDs. Brightness may be affected (perhaps the new LEDs have better efficiency) or the current they draw may change (new LEDs may have a different VF).
- Controller. A new controller may require minor changes in your code.
- Component tolerances. Module components have manufacturing tolerances. In extreme cases, the tolerance stack can change the visual or operating characteristics.

Please understand that we avoid changing a module whenever possible; we only discontinue a module if we have no other option. We post Part Change Notices (PCN) on the product's website page as soon as possible. If interested, you can subscribe to future Part Change Notices.

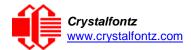

# 14. Care and Handling Precautions

For optimum operation of the CFA633-YYH-KS and to prolong its life, please follow the precautions described below.

# 14.1. ESD (Electrostatic Discharge)

Tx and Rx pins of connector RS-232 only:

- +15 kV Human Body Model
- +15 kV IEC1000-4-2 Air Discharge
- +8 kV IEC1000-4-2 Contact Discharge

The remainder of this circuitry is industry standard CMOS logic and susceptible to ESD damage. Please use industry standard antistatic precautions as you would for any other static sensitive devices such as expansion cards, motherboards, or integrated circuits. Ground your body, work surfaces, and equipment.

# 14.2. Design and Mounting

- The exposed surface of the "glass" is actually a polarizer laminated on top of the glass. To protect the soft plastic polarizer from damage, the module ships with a protective film over the polarizer. Please peel off the protective film slowly. Peeling off the protective film abruptly may generate static electricity.
- The polarizer is made out of soft plastic and is easily scratched or damaged. When handling the module, avoid touching the polarizer. Finger oils are difficult to remove.
- <u>CFA633-YYH-KS without Crystalfontz overlay:</u> To protect the soft plastic polarizer from damage, place a transparent plate (for example, acrylic, polycarbonate or glass) in front of the module, leaving a small gap between the plate and the display surface.
- Do not disassemble or modify the module.
- Do not modify the six tabs of the metal bezel or make connections to them.
- Do not reverse polarity to the power supply connections. Reversing polarity will immediately ruin the module.

# 14.3. Avoid Shock, Impact, Torque, or Tension

- Do not expose the CFA633-YYH-KS to strong mechanical shock, impact, torque, or tension.
- Do not drop, toss, bend, or twist the CFA633-YYH-KS.
- Do not place weight or pressure on the CFA633-YYH-KS.
- If the LCD panel breaks, be careful to not get the liquid crystal fluid in your mouth or eyes. If the liquid crystal fluid touches your skin, clothes, or work surface, wash it off immediately using soap and plenty of water.

#### 14.4. If LCD Panel Breaks

- If the LCD panel breaks, be careful to not get the liquid crystal fluid in your mouth or eyes.
- If the liquid crystal fluid touches your skin, clothes, or work surface, wash it off immediately using soap and plenty of water.

#### 14.5. Cleaning

- The polarizer (laminated to the glass) is soft plastic. The soft plastic is easily scratched or damaged. Be very careful when you clean the polarizer.
- Do not clean the polarizer with liquids. Do not wipe the polarizer with any type of cloth or swab (for example, Q-tips).
- Use the removable protective film to remove smudges (for example, fingerprints) and any foreign matter. If you no longer have the protective film, use standard transparent office tape (for example, Scotch® brand "Crystal Clear Tape"). If the polarizer is dusty, you may carefully blow it off with clean, dry, oil-free compressed air.

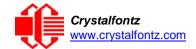

<u>CFA633-YYH-KS without Crystalfontz overlay:</u> The exposed surface of the LCD "glass" is actually the
front polarizer laminated to the glass. The polarizer is made out of a fairly soft plastic and is easily
scratched or damaged. The polarizer will eventually become hazy if you do not take great care when
cleaning it. Long contact with moisture (from condensation or cleaning) may permanently spot or stain
the polarizer.

# 14.6. Operation

- Your circuit should be designed to protect the CFA633 from ESD and power supply transients.
- Observe the operating temperature limitations: a minimum of -20°C to a maximum of +70°C with minimal fluctuation. Operation outside of these limits may shorten life and/or harm display.
- At lower temperatures of this range, response time is delayed.
- At higher temperatures of this range, display becomes dark. (You may need to adjust the contrast.)
- Operate away from dust, moisture, and direct sunlight.
- Adjust backlight brightness so the display is readable but not too bright. Dim or turn off the backlight during periods of inactivity to conserve the high-brightness yellow-green LED backlight lifetime.

# 14.7. Storage and Recycling

- Store in an ESD-approved container away from dust, moisture, and direct sunlight.
- Observe the storage temperature limitations: -30°C minimum, +80°C maximum with minimal fluctuation. Rapid temperature changes can cause moisture to form, resulting in permanent damage.
- Do not allow weight to be placed on the CFA633 while they are in storage.
- Please recycle your outdated Crystalfontz modules at an approved facility.

# 15. Mechanical Drawings

# **CFA633 Module Outline Drawing (1 of 2)**

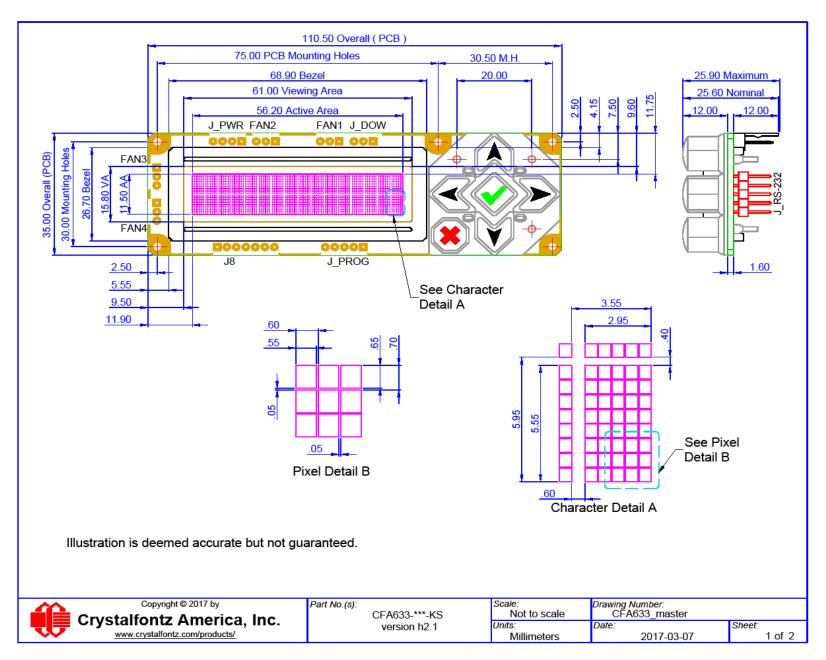

# **CFA633 Module Outline Drawing (2 of 2)**

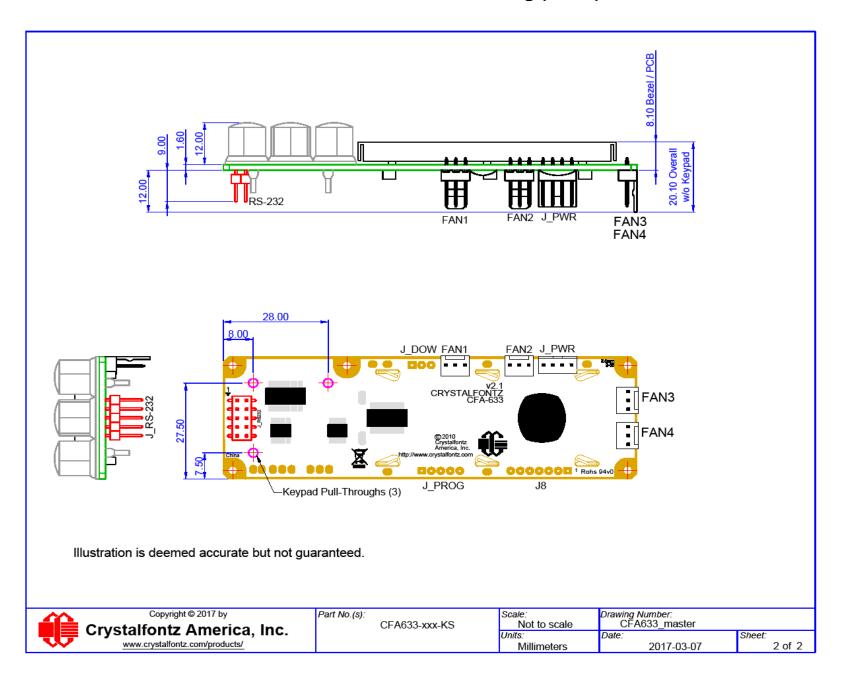

# **Keypad Detail Drawing**

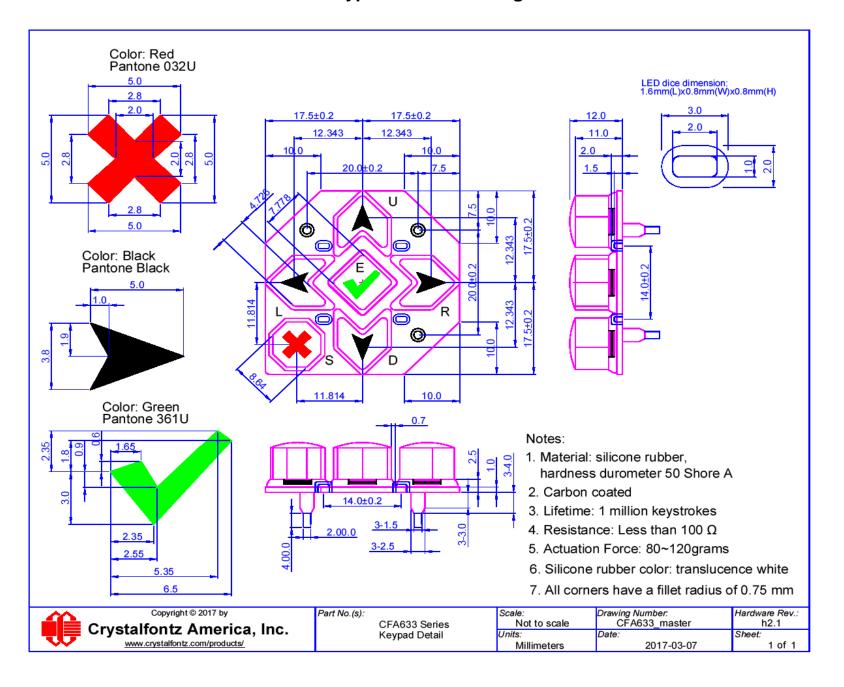

# **Panel Mounting Application Cutout Drawing**

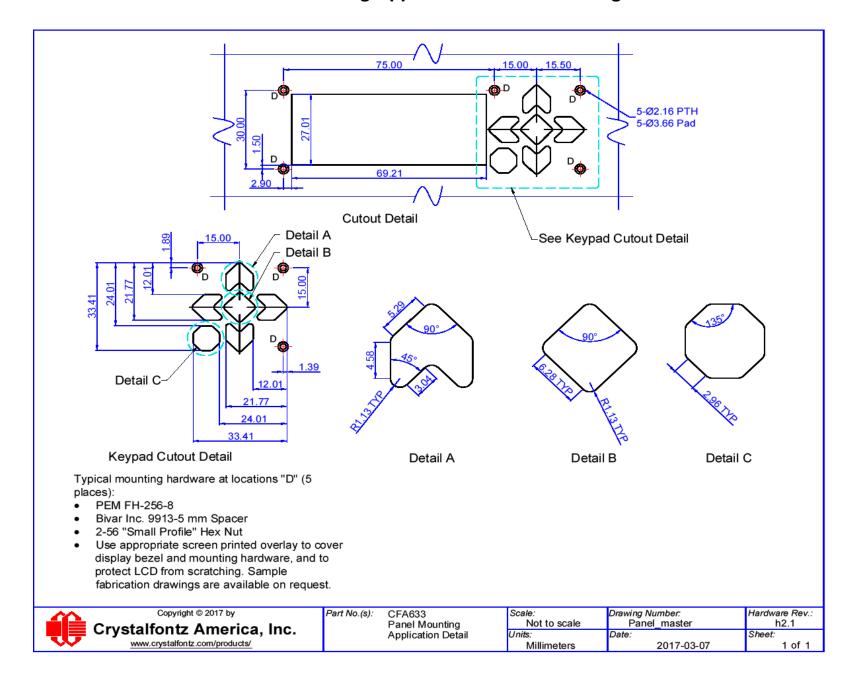

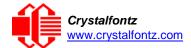

# 16. Appendix A: Demonstration Software and Sample Code

# Sample Code

We encourage you to use the free sample code listed below. Please leave the original copyrights in the code.

- Windows compatible test/demonstration program and source. https://www.crystalfontz.com/product/cftest
- Linux compatible command-line demonstration program with C source code. 8K. https://www.crystalfontz.com/product/linuxexamplecode
- Supported by CrystalControl freeware. https://www.crystalfontz.com/product/CrystalControl2.html

In addition, see <a href="http://lcdproc.org/hardware.php3">http://lcdproc.org/hardware.php3</a> for Linux LCD drivers. LCDproc is an open source project that supports many of the Crystalfontz displays.

### Algorithms to Calculate the CRC

Below are eight sample algorithms that will calculate the CRC of a CFA633 packet. Some of the algorithms were contributed by forum members and originally written for CFA631 and CFA635. The CRC used in the CFA633 is the same one that is used in IrDA, which came from PPP, which seems to be related to a CCITT (ref: Network Working Group Request for Comments: 1171) standard. At that point, the trail was getting a bit cold and diverged into several referenced articles and papers, dating back to 1983.

The polynomial used is  $X^{16} + X^{12} + X^5 + X^0$  (0x8408)

The result is bit-wise inverted before being returned.

# Algorithm 1: "C" Table Implementation

This algorithm is typically used on the host computer, where code space is not an issue.

```
//This code is from the IRDA LAP documentation, which appears to
//have been copied from PPP:
//
      http://irda.affiniscape.com/associations/2494/files/Specifications/
IrLAP11_Plus_Errata.zip
//I doubt that there are any worries about the legality of this code,
//searching for the first line of the table below, it appears that
//the code is already included in the linux 2.6 kernel "Driver for
//ST5481 USB ISDN modem". This is an "industry standard" algorithm
//and I do not think there are ANY issues with it
at all. typedef unsigned char ubyte;
typedef unsigned short word;
word get_crc(ubyte *bufptr,word len)
  //CRC lookup table to avoid bit-shifting loops.
  static const word crcLookupTable[256] =
     \{0x00000,0x01189,0x02312,0x0329B,0x04624,0x057AD,0x06536,0x074BF,
      0x08C48,0x09DC1,0x0AF5A,0x0BED3,0x0CA6C,0x0DBE5,0x0E97E,0x0F8F7,
      0 \times 01081, 0 \times 00108, 0 \times 03393, 0 \times 0221A, 0 \times 056A5, 0 \times 0472C, 0 \times 075B7, 0 \times 0643E,
      0x09CC9,0x08D40,0x0BFDB,0x0AE52,0x0DAED,0x0CB64,0x0F9FF,0x0E876,
      0 \times 02102, 0 \times 0308B, 0 \times 00210, 0 \times 01399, 0 \times 06726, 0 \times 076AF, 0 \times 04434, 0 \times 055BD
      0x0AD4A,0x0BCC3,0x08E58,0x09FD1,0x0EB6E,0x0FAE7,0x0C87C,0x0D9F5,
      0x03183,0x0200A,0x01291,0x00318,0x077A7,0x0662E,0x054B5,0x0453C,
      0x0BDCB,0x0AC42,0x09ED9,0x08F50,0x0FBEF,0x0EA66,0x0D8FD,0x0C974,
      0 \times 04204, 0 \times 0538D, 0 \times 06116, 0 \times 0709F, 0 \times 00420, 0 \times 015A9, 0 \times 02732, 0 \times 036BB,
      0x0CE4C,0x0DFC5,0x0ED5E,0x0FCD7,0x08868,0x099E1,0x0AB7A,0x0BAF3,
      0 \times 05285, 0 \times 0430C, 0 \times 07197, 0 \times 0601E, 0 \times 014A1, 0 \times 00528, 0 \times 037B3, 0 \times 0263A,
```

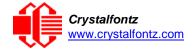

```
0x0DECD,0x0CF44,0x0FDDF,0x0EC56,0x098E9,0x08960,0x0BBFB,0x0AA72,
   0 \times 06306, 0 \times 0728F, 0 \times 04014, 0 \times 0519D, 0 \times 02522, 0 \times 034AB, 0 \times 00630, 0 \times 017B9,
   0x0EF4E,0x0FEC7,0x0CC5C,0x0DDD5,0x0A96A,0x0B8E3,0x08A78,0x09BF1,
   0x07387,0x0620E,0x05095,0x0411C,0x035A3,0x0242A,0x016B1,0x00738,
   0x0FFCF,0x0EE46,0x0DCDD,0x0CD54,0x0B9EB,0x0A862,0x09AF9,0x08B70,
   0x08408,0x09581,0x0A71A,0x0B693,0x0C22C,0x0D3A5,0x0E13E,0x0F0B7,
   0x00840,0x019C9,0x02B52,0x03ADB,0x04E64,0x05FED,0x06D76,0x07CFF,
   0x09489,0x08500,0x0B79B,0x0A612,0x0D2AD,0x0C324,0x0F1BF,0x0E036,
   0x018C1,0x00948,0x03BD3,0x02A5A,0x05EE5,0x04F6C,0x07DF7,0x06C7E,
   0x0A50A,0x0B483,0x08618,0x09791,0x0E32E,0x0F2A7,0x0C03C,0x0D1B5,
   0x02942,0x038CB,0x00A50,0x01BD9,0x06F66,0x07EEF,0x04C74,0x05DFD,
   0 \times 0 B58B, 0 \times 0 A402, 0 \times 0 9699, 0 \times 0 8710, 0 \times 0 F3AF, 0 \times 0 E226, 0 \times 0 D0BD, 0 \times 0 C134,
   0 \times 039C3, 0 \times 0284A, 0 \times 01AD1, 0 \times 00B58, 0 \times 07FE7, 0 \times 06E6E, 0 \times 05CF5, 0 \times 04D7C,
   0x0C60C,0x0D785,0x0E51E,0x0F497,0x08028,0x091A1,0x0A33A,0x0B2B3,
   0x04A44,0x05BCD,0x06956,0x078DF,0x00C60,0x01DE9,0x02F72,0x03EFB,
   0 \times 0 D68D, 0 \times 0 C704, 0 \times 0 F59F, 0 \times 0 E416, 0 \times 0 90 A9, 0 \times 0 8120, 0 \times 0 B3BB, 0 \times 0 A232,
   0x05AC5,0x04B4C,0x079D7,0x0685E,0x01CE1,0x00D68,0x03FF3,0x02E7A,
   0x0E70E,0x0F687,0x0C41C,0x0D595,0x0A12A,0x0B0A3,0x08238,0x093B1,
   0x06B46,0x07ACF,0x04854,0x059DD,0x02D62,0x03CEB,0x00E70,0x01FF9,
   0x0F78F, 0x0E606, 0x0D49D, 0x0C514, 0x0B1AB, 0x0A022, 0x092B9, 0x08330,
   0x07BC7,0x06A4E,0x058D5,0x0495C,0x03DE3,0x02C6A,0x01EF1,0x00F78};
register word
  newCrc;
newCrc=0xFFFF;
//This algorithm is based on the IrDA LAP example.
while(len--)
  newCrc = (newCrc >> 8) ^ crcLookupTable[(newCrc ^ *bufptr++) & 0xff];
//Make this crc match the one's complement that is sent in the packet.
return(~newCrc);
```

# Algorithm 2: "C" Bit Shift Implementation

This algorithm was mainly written to avoid any possible legal issues about the source of the routine (at the request of the LCDproc group). This routine was "clean" coded from the definition of the CRC. It is ostensibly smaller than the table-driven approach but will take longer to execute. This routine is offered under the GPL.

```
typedef unsigned char ubyte;
typedef unsigned short word;
word get_crc(ubyte *bufptr,word len)
  register unsigned int
    newCRC;
  //Put the current byte in here.
  ubyte
     data;
  int
     bit count;
  //This seed makes the output of this shift based algorithm match
  //the table based algorithm. The center 16 bits of the 32-bit
  //"newCRC" are used for the CRC. The MSb of the lower byte is used
  //to see what bit was shifted out of the center 16 bit CRC
  //accumulator ("carry flag analog");
  newCRC=0x00F32100;
  while(len--)
    //Get the next byte in the stream.
    data=*bufptr++;
    //Push this byte's bits through a software
    //implementation of a hardware shift & xor.
    for(bit_count=0;bit_count<=7;bit_count++)</pre>
```

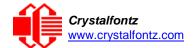

```
//Shift the CRC accumulator
    newCRC>>=1;
    //The new MSB of the CRC accumulator comes
    //from the LSB of the current data byte.
    if(data&0x01)
      newCRC = 0x008000000;
    //If the low bit of the current CRC accumulator was set
    //before the shift, then we need to XOR the accumulator
    //with the polynomial (center 16 bits of 0x00840800)
    if(newCRC&0x00000080)
      newCRC^=0x00840800;
    //Shift the data byte to put the next bit of the stream
    //into position 0.
    data>>=1;
    }
  }
//All the data has been done. Do 16 more bits of 0 data.
for(bit_count=0;bit_count<=15;bit_count++)</pre>
  //Shift the CRC accumulator
 newCRC>>=1;
  //If the low bit of the current CRC accumulator was set
  //before the shift we need to XOR the accumulator with
  //0x00840800.
  if(newCRC&0x00000080)
    newCRC^=0x00840800;
//Return the center 16 bits, making this CRC match the one's
//complement that is sent in the packet.
return((~newCRC)>>8);
```

# Algorithm 2B: "C" Improved Bit Shift Implementation

This is a simplified algorithm that implements the CRC.

```
unsigned short get_crc(unsigned char count,unsigned char *ptr)
  unsigned short
           //Calculated CRC
  unsigned char
           //Loop count, bits in byte
    i;
  unsigned char
          //Current byte being shifted
    data;
  crc = 0xFFFF; // Preset to all 1's, prevent loss of leading zeros
  while(count--)
    data = *ptr++;
    i = 8;
    do
      if((crc ^ data) & 0x01)
        crc >>= 1; crc ^= 0x8408;
```

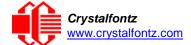

```
}
else
    crc >>= 1;
    data >>= 1;
    } while(--i != 0);
}
return (~crc);
}
```

## Algorithm 3: "PIC Assembly" Bit Shift Implementation

This routine was graciously donated by one of our customers.

```
; Crystalfontz CFA633 PIC CRC Calculation Example
; This example calculates the CRC for the hard coded example provided in the
documentation.
; It uses "This is a test. " as input and calculates the proper CRC of 0x93FA.
#include "p16f877.inc"
; CRC16 equates and storage
;-----
                   40h
                            ; BYTE - CRC result register high byte
accuml
         equ
accumh
                   41h
                            ; BYTE - CRC result register high low byte
         equ
datareg
                       42h
                                 ; BYTE - data register for shift
              equ
         equ
                   43h
                            ; BYTE - bit counter for CRC 16 routine
Zero
                   44h
                            ; BYTE - storage for string memory read
         equ
index
         equ
                   45h
                            ;BYTE - index for string memory read
                            ;BYTE - temp storage for CRC routine
savchr
         equ
                   46h
seedlo
         equ
                   021h
                            ;initial seed for CRC reg lo byte
seedhi
                   0F3h
                            ;initial seed for CRC reg hi byte
         equ
polyL
                   008h
                            ;polynomial low byte
         equ
                            ;polynomial high byte
polyH
                   084h
         eau
CRC Test Program
;-----
                            ; reset vector = 0000H
         org
         clrf
                   PCLATH
                           ; ensure upper bits of PC are cleared
                   STATUS
         clrf
                           ; ensure page bits are cleared
                   main
                            ; jump to start of program
         goto
; ISR Vector
         org
                            ; start of ISR
         goto
                   $
                            ; jump to ISR when coded
                   20
                            ; start of main program
         orq
main
                          ; setup intial CRC seed value.
         movlw
                   seedhi
         movwf
                            ; This must be done prior to
                  accumh
                            ; sending string to CRC routine.
         movlw
                   seedlo
```

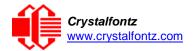

```
movwf
                       accuml
           clrf
                                  ; clear string read variables
                       index
main1
                      HIGH InputStr
                                        ; point to LCD test string
           movlw
           movwf
                      PCLATH
                                 ; latch into PCL
           movfw
                       index
                                  ; get index
           call
                       InputStr
                                 ; get character
           movwf
                                  ; setup for terminator test
                       Zero
           movf
                      Zero,f
                                  ; see if terminator
           btfsc
                       STATUS, Z
                                  ; skip if not terminator
           goto
                      main2
                                  ; else terminator reached, jump out of loop
           call
                      CRC16
                                  ; calculate new
                                                   crc
           call
                      SENDUART
                                 ; send data to LCD
           incf
                      index,f
                                  ; bump index
           goto
                      main1
                                  ; loop
main2
                       00h
                                  ; shift accumulator 16 more bits.
           movlw
                      CRC16
                                  ; This must be done after sending
           call
           movlw
                       00h
                                  ; string to CRC routine.
           call
                      CRC16
;
           comf
                      accumh,f
                                  ; invert result
                      accuml,f
           comf
;
           movfw
                      accuml
                                  ; get CRC low byte
                                  ; send to LCD
           call
                      SENDUART
                                  ; get CRC hi byte
           movfw
                       accumh
           call
                       SENDUART
                                  ; send to LCD
                                  ; word result of 0x93FA is in accumh/accuml
stop
           goto
                      stop
; calculate CRC of input byte
;-----
CRC16
            movwf
                      savchr
                                  ; save the input character
           movwf
                      datareg
                                  ; load data register
           movlw .
                                  ; setup number of bits to test
           movwf
                                  ; save to incrementor
                      i
_loop
           clrc
                                  ; clear carry for CRC register shift
           rrf
                      datareg,f
                                  ; perform shift of data into CRC register
                      accumh,f
           rrf
                      accuml,f
           rrf
           btfss
                      STATUS, C
                                  ; skip jump if if carry
           goto
                       _notset
                                  ; otherwise goto next bit
           movlw
                      polyL
                                  ; XOR poly mask with CRC register
           xorwf
                      accuml,F
           movlw
                      polyH
           xorwf
                      accumh, F
notset
           decfsz
                       j,F
                                  ; decrement bit counter
           goto
                       _loop
                                  ; loop if not complete
                                  ; restore the input character
           movfw
                       savchr
                                  ; return to calling routine
           return
; USER SUPPLIED Serial port transmit routine
```

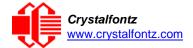

#### Algorithm 4: "Visual Basic" Table Implementation

Visual BASIC has its own challenges as a language (such as initializing static arrays), and it is also challenging to use Visual BASIC to work with "binary" (arbitrary length character data possibly containing nulls—such as the "data" portion of the CFA633 packet) data. This routine was adapted from the C table implementation. The complete project can be found in our forums.

```
'Written by Crystalfontz America, Inc. 2004 http://www.crystalfontz.com
'Free code, not copyright copyleft or anything else.
'Some visual basic concepts taken from:
'http://www.planet-source code.com/vb/scripts/ShowCode.asp?txtCodeId=21434&lngWId=1
'most of the algorithm is from functions in 633_WinTest:
'http://www.crystalfontz.com/products/633/633_WinTest.zip
'Full zip of the project is available in our forum:
https://www.crystalfontz.com/forum/showthread.php?postid=9921#post9921
    Private Type WORD
       Lo As Byte
       Hi As Byte
    End Type
    Private Type PACKET_STRUCT
       command As Byte
       data length As Byte
       data(22) As Byte
       crc As WORD
   End Type
   Dim crcLookupTable(256) As WORD
   Private Sub MSComm OnComm()
    'Leave this here
    End Sub
    'My understanding of visual basic is very limited--however it appears that
    there is no way to initialize an array of structures.
    Sub Initialize_CRC_Lookup_Table()
      crcLookupTable(0).Lo = &H0
      crcLookupTable(0).Hi = &H0
    'For purposes of brevity in this Datasheet, I have removed 251 entries of this
    table, the 'full source is available in our forum:
    https://www.crystalfontz.com/forum/showthread.php?postid=9921#post9921
      crcLookupTable(255).Lo = &H78
      crcLookupTable(255).Hi = &HF
    End Sub
```

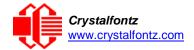

```
'This function returns the CRC of the array at data for length positions
Private Function Get_Crc(ByRef data() As Byte, ByVal length As Integer) As WORD
  Dim Index As Integer
  Dim Table_Index As Integer
  Dim newCrc As WORD newCrc.Lo = &HFF
  newCrc.Hi = &HFF
  For Index = 0 To length - 1
    'exclusive-or the input byte with the low-order byte of the CRC register
    'to get an index into crcLookupTable
    Table_Index = newCrc.Lo Xor data(Index)
    'shift the CRC register eight bits to
    the right newCrc.Lo = newCrc.Hi
   newCrc.Hi = 0
    ' exclusive-or the CRC register with the contents of Table at Table Index
    newCrc.Lo = newCrc.Lo Xor crcLookupTable(Table_Index).Lo
   newCrc.Hi = newCrc.Hi Xor crcLookupTable(Table_Index).Hi
   Next Index
  'Invert & return newCrc
  Get_Crc.Lo = newCrc.Lo Xor &HFF
  Get_Crc.Hi = newCrc.Hi Xor &HFF
End Function
Private Sub Send_Packet(ByRef packet As PACKET_STRUCT)
  Dim Index As Integer
  'Need to put the whole packet into a linear array
  'since you can't do type overrides. VB, gotta love it.
  Dim linear_array(26) As Byte
  linear_array(0) = packet.command
  linear_array(1) = packet.data_length
  For Index = 0 To packet.data_length - 1
    linear_array(Index + 2) = packet.data(Index)
  Next Index
  packet.crc = Get_Crc(linear_array, packet.data_length + 2)
  'Might as well move the CRC into the linear array too
  linear_array(packet.data_length + 2) = packet.crc.Lo
  linear array(packet.data length + 3) = packet.crc.Hi
  'Now a simple loop can dump it out the port.
  For Index = 0 To packet.data_length + 3
    MSComm.Output = Chr(linear_array(Index))
  Next Index
End Sub
```

#### Algorithm 5: "Java" Table Implementation

This code was posted in our forum by user "norm" as a working example of a Java CRC calculation.

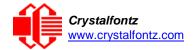

```
// reboot
  data[0] = 0x05;
  data[1] = 0x00;
  System.out.println("reboot");
  System.out.println(Integer.toHexString(compute(data)));
  // clear lcd
  data[0] = 0x06;
  data[1] = 0x00;
  System.out.println("clear lcd");
  System.out.println(Integer.toHexString(compute(data)));
  // set line 1
  data = new byte[18];
  data[0] = 0x07;
  data[1] = 0x10;
  String text = "Test Test Test ";
  byte[] textByte = text.getBytes();
  for (int i=0; i < text.length(); i++) data[i+2] = textByte[i];</pre>
  System.out.println("text 1");
  System.out.println(Integer.toHexString(compute(data)));
private CRC16()
private static final int[] crcLookupTable =
  0 \times 00000, 0 \times 01189, 0 \times 02312, 0 \times 0329B, 0 \times 04624, 0 \times 057AD, 0 \times 06536, 0 \times 074BF,
  0x08C48,0x09DC1,0x0AF5A,0x0BED3,0x0CA6C,0x0DBE5,0x0E97E,0x0F8F7,
  0 \times 01081, 0 \times 00108, 0 \times 03393, 0 \times 0221A, 0 \times 056A5, 0 \times 0472C, 0 \times 075B7, 0 \times 0643E,
  0x09CC9,0x08D40,0x0BFDB,0x0AE52,0x0DAED,0x0CB64,0x0F9FF,0x0E876,
  0x02102,0x0308B,0x00210,0x01399,0x06726,0x076AF,0x04434,0x055BD,
  0x0AD4A,0x0BCC3,0x08E58,0x09FD1,0x0EB6E,0x0FAE7,0x0C87C,0x0D9F5,
  0 \times 03183, 0 \times 0200A, 0 \times 01291, 0 \times 00318, 0 \times 077A7, 0 \times 0662E, 0 \times 054B5, 0 \times 0453C
  0x0BDCB,0x0AC42,0x09ED9,0x08F50,0x0FBEF,0x0EA66,0x0D8FD,0x0C974,
  0x04204,0x0538D,0x06116,0x0709F,0x00420,0x015A9,0x02732,0x036BB,
  0x0CE4C,0x0DFC5,0x0ED5E,0x0FCD7,0x08868,0x099E1,0x0AB7A,0x0BAF3,
  0x05285,0x0430C,0x07197,0x0601E,0x014A1,0x00528,0x037B3,0x0263A,
  0x0DECD,0x0CF44,0x0FDDF,0x0EC56,0x098E9,0x08960,0x0BBFB,0x0AA72,
  0 \times 06306, 0 \times 0728F, 0 \times 04014, 0 \times 0519D, 0 \times 02522, 0 \times 034AB, 0 \times 00630, 0 \times 017B9,
  0x0EF4E,0x0FEC7,0x0CC5C,0x0DDD5,0x0A96A,0x0B8E3,0x08A78,0x09BF1,
  0x07387,0x0620E,0x05095,0x0411C,0x035A3,0x0242A,0x016B1,0x00738,
  0x0FFCF,0x0EE46,0x0DCDD,0x0CD54,0x0B9EB,0x0A862,0x09AF9,0x08B70,
  0x08408,0x09581,0x0A71A,0x0B693,0x0C22C,0x0D3A5,0x0E13E,0x0F0B7,
  0x00840,0x019C9,0x02B52,0x03ADB,0x04E64,0x05FED,0x06D76,0x07CFF,
  0x09489,0x08500,0x0B79B,0x0A612,0x0D2AD,0x0C324,0x0F1BF,0x0E036,
  0x018C1,0x00948,0x03BD3,0x02A5A,0x05EE5,0x04F6C,0x07DF7,0x06C7E,
  0x0A50A,0x0B483,0x08618,0x09791,0x0E32E,0x0F2A7,0x0C03C,0x0D1B5,
  0 \times 02942, 0 \times 038CB, 0 \times 00A50, 0 \times 01BD9, 0 \times 06F66, 0 \times 07EEF, 0 \times 04C74, 0 \times 05DFD
  0x0B58B,0x0A402,0x09699,0x08710,0x0F3AF,0x0E226,0x0D0BD,0x0C134,
  0x039C3,0x0284A,0x01AD1,0x00B58,0x07FE7,0x06E6E,0x05CF5,0x04D7C,
  0x0C60C,0x0D785,0x0E51E,0x0F497,0x08028,0x091A1,0x0A33A,0x0B2B3,
  0x04A44,0x05BCD,0x06956,0x078DF,0x00C60,0x01DE9,0x02F72,0x03EFB,
  0 \times 0 D 6 8 D, 0 \times 0 C 7 0 4, 0 \times 0 F 5 9 F, 0 \times 0 E 4 1 6, 0 \times 0 9 0 A 9, 0 \times 0 8 1 2 0, 0 \times 0 B 3 B B, 0 \times 0 A 2 3 2,
  0x05AC5,0x04B4C,0x079D7,0x0685E,0x01CE1,0x00D68,0x03FF3,0x02E7A,
  0x0E70E,0x0F687,0x0C41C,0x0D595,0x0A12A,0x0B0A3,0x08238,0x093B1,
  0x06B46,0x07ACF,0x04854,0x059DD,0x02D62,0x03CEB,0x00E70,0x01FF9,
  0x0F78F, 0x0E606, 0x0D49D, 0x0C514, 0x0B1AB, 0x0A022, 0x092B9, 0x08330,
  0x07BC7,0x06A4E,0x058D5,0x0495C,0x03DE3,0x02C6A,0x01EF1,0x00F78
public static int compute(byte[] data)
  int newCrc = 0x0FFFF;
  for (int i = 0; i < data.length; i++ )</pre>
    int lookup = crcLookupTable[(newCrc ^ data[i]) & 0xFF];
    newCrc = (newCrc >> 8) ^ lookup;
```

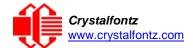

#!/usr/bin/perl

```
}
return(~newCrc);
}
```

#### Algorithm 6: "Perl" Table Implementation

This code was translated from the C version by one of our customers.

```
use strict;
my @CRC_LOOKUP =
  (0x00000,0x01189,0x02312,0x0329B,0x04624,0x057AD,0x06536,0x074BF,
     0x08C48,0x09DC1,0x0AF5A,0x0BED3,0x0CA6C,0x0DBE5,0x0E97E,0x0F8F7,
     0 \times 01081, 0 \times 00108, 0 \times 03393, 0 \times 02214, 0 \times 05645, 0 \times 0472C, 0 \times 07587, 0 \times 0643E,
     0x09CC9,0x08D40,0x0BFDB,0x0AE52,0x0DAED,0x0CB64,0x0F9FF,0x0E876,
     0 \times 02102, 0 \times 0308B, 0 \times 00210, 0 \times 01399, 0 \times 06726, 0 \times 076AF, 0 \times 04434, 0 \times 055BD
     0x0AD4A,0x0BCC3,0x08E58,0x09FD1,0x0EB6E,0x0FAE7,0x0C87C,0x0D9F5,
     0 \times 03183, 0 \times 0200A, 0 \times 01291, 0 \times 00318, 0 \times 077A7, 0 \times 0662E, 0 \times 054B5, 0 \times 0453C
     0x0BDCB,0x0AC42,0x09ED9,0x08F50,0x0FBEF,0x0EA66,0x0D8FD,0x0C974,
     0 \times 04204, 0 \times 0538D, 0 \times 06116, 0 \times 0709F, 0 \times 00420, 0 \times 015A9, 0 \times 02732, 0 \times 036BB,
     0x0CE4C,0x0DFC5,0x0ED5E,0x0FCD7,0x08868,0x099E1,0x0AB7A,0x0BAF3,
     0x05285,0x0430C,0x07197,0x0601E,0x014A1,0x00528,0x037B3,0x0263A,
     0x0DECD,0x0CF44,0x0FDDF,0x0EC56,0x098E9,0x08960,0x0BBFB,0x0AA72,
     0 \times 06306, 0 \times 0728F, 0 \times 04014, 0 \times 0519D, 0 \times 02522, 0 \times 034AB, 0 \times 00630, 0 \times 017B9,
     0x0EF4E,0x0FEC7,0x0CC5C,0x0DDD5,0x0A96A,0x0B8E3,0x08A78,0x09BF1,
     0x07387,0x0620E,0x05095,0x0411C,0x035A3,0x0242A,0x016B1,0x00738,
     0x0FFCF,0x0EE46,0x0DCDD,0x0CD54,0x0B9EB,0x0A862,0x09AF9,0x08B70,
     0x08408,0x09581,0x0A71A,0x0B693,0x0C22C,0x0D3A5,0x0E13E,0x0F0B7,
     0x00840,0x019C9,0x02B52,0x03ADB,0x04E64,0x05FED,0x06D76,0x07CFF,
     0x09489,0x08500,0x0B79B,0x0A612,0x0D2AD,0x0C324,0x0F1BF,0x0E036,
     0x018C1,0x00948,0x03BD3,0x02A5A,0x05EE5,0x04F6C,0x07DF7,0x06C7E,
     0x0A50A,0x0B483,0x08618,0x09791,0x0E32E,0x0F2A7,0x0C03C,0x0D1B5,
     0x02942,0x038CB,0x00A50,0x01BD9,0x06F66,0x07EEF,0x04C74,0x05DFD,
     0x0B58B,0x0A402,0x09699,0x08710,0x0F3AF,0x0E226,0x0D0BD,0x0C134,
     0 \times 039C3, 0 \times 0284A, 0 \times 01AD1, 0 \times 00B58, 0 \times 07FE7, 0 \times 06E6E, 0 \times 05CF5, 0 \times 04D7C,
     0x0C60C,0x0D785,0x0E51E,0x0F497,0x08028,0x091A1,0x0A33A,0x0B2B3,
     0x04A44,0x05BCD,0x06956,0x078DF,0x00C60,0x01DE9,0x02F72,0x03EFB,
     0x0D68D,0x0C704,0x0F59F,0x0E416,0x090A9,0x08120,0x0B3BB,0x0A232,
     0x05AC5,0x04B4C,0x079D7,0x0685E,0x01CE1,0x00D68,0x03FF3,0x02E7A
     0 \times 0 = 70 = 0 \times 0 = 687, 0 \times 0 = 212, 0 \times 0 = 124, 0 \times 0 = 0 = 124, 0 \times 0 = 124, 0 \times 0 = 124, 0 \times 0 = 124,
     0 \times 06B46, 0 \times 07ACF, 0 \times 04854, 0 \times 059DD, 0 \times 02D62, 0 \times 03CEB, 0 \times 00E70, 0 \times 01FF9,
     0x0F78F, 0x0E606, 0x0D49D, 0x0C514, 0x0B1AB, 0x0A022, 0x092B9, 0x08330,
     0x07BC7,0x06A4E,0x058D5,0x0495C,0x03DE3,0x02C6A,0x01EF1,0x00F78);
our test packet read from an enter key press over the serial line:
         type = 80
                                               (key press)
         data_length = 1
                                                       (1 byte of data)
         data = 5
my $type = '80';
my $length = '01';
my $data = '05';
my $packet = chr(hex $type) .chr(hex $length) .chr(hex $data);
my $valid_crc = '5584';
print "A CRC of Packet ($packet) Should Equal($valid_crc)\n";
my $crc = 0xFFFF;
printf("%x\n", $crc);
```

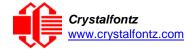

#### Algorithm 7: For PIC18F8722 or PIC18F2685

This code was written by customer Virgil Stamps of ATOM Instrument Corporation for our CFA635 module.

```
; CRC Algorithm for CrystalFontz CFA635 display (DB535)
; This code written for PIC18F8722 or PIC18F2685
; Your main focus here should be the ComputeCRC2 and
; CRC16_ routines
ComputeCRC2:
     movlb
                RAM8
     movwf
                dsplyLPCNT
                                 ;w has the byte count
nxt1_dsply:
                POSTINC1
     movf
                                  ;w
     call
                CRC16
     decfsz
                dsplyLPCNT
     goto
                nxt1_dsply
                                  ;shift accumulator 16 more bits
     movlw
                . 0
     call
                CRC16
     movlw
                 .0
     call
                CRC16
     comf
                 dsplyCRC,F
                                  ;invert result
     comf
                dsplyCRC+1,F
     return
CRC16 movwf:
     dsplyCRCData
                                 ;w has the byte crc
     movlw
                 .8
     movwf
                dsplyCRCCount
_cloop:
     bcf
                 STATUS, C
                                 ; clear carry for CRC register shift
                                 ; perform shift of data into CRC
     rrcf
                dsplyCRCData,f
                                  ; register
     rrcf
                dsplyCRC,F
     rrcf
                dsplyCRC+1,F
                STATUS, C
                                 ; skip jump if carry
     btfss
                notset
                                 ; otherwise goto next bit
     goto
     movlw
                 0x84
                                 ; XOR poly mask with CRC register
     xorwf
                dsplyCRC,F
_notset:
                dsplyCRCCount,F
                                 ; decrement bit counter
     decfsz
     bra cloop
                                  ; loop if not complete
     return
            ; example to clear screen
```

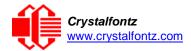

```
; 16-bit save for FSR1 for display
dsplyFSR1_TEMP
                equ
                     0x83A ;
                                ; message handler
                      0x83C
0x83E
                                ; 16-bit CRC (H/L)
dsplyCRC
                equ
                                ; 8-bit save for display message
dsplyLPCNT
                equ
                                ; length - CRC
                                ; 8-bit CRC data for display use
dsplyCRCData
                eau
                      0x83F
dsplyCRCCount
                      0x840
                                ; 8-bit CRC count for display use
                equ
                                ; 8-bit byte count for sending to
SendCount
                      0x841
                equ
                                ; display
                                ; 32-byte receive buffer for
RXBUF2
                     0x8C0
                equ
                                ; Display
TXBUF2
                equ
                      0x8E0
                                ; 32-byte transmit buffer for
                                ; Display
-----
ClearScreen:
     movlb
                RAM8
     movlw
                .0
     movwf
               SendCount
     movlw
               0xF3
                dsplyCRC
     movwf
                          ; seed ho for CRC calculation
     movlw
                0x21
               dsplyCRC+1
     movwf
                                 ; seen lo for CRC calculation
     call
                ClaimFSR1
     movlw
                0 \times 06
     movwf
                TXBUF2
     LFSR
                FSR1,TXBUF2
     movf
               SendCount, w
     movwf
                TXBUF2+1
                                ; message data length
                BMD1
     call
               SendMsg
     goto
; send message via interrupt routine. The code is made complex due
; to the limited FSR registers and extended memory space used
; example of sending a string to column 0, row 0
SignOnL1:
     call
                ClaimFSR1
     lfsr
                FSR1,TXBUF2+4; set data string position
                                ; move string to TXBUF2
     SHOW
                CORO, BusName
     movlw
                . 2
     addwf
               SendCount
     movff
                SendCount,TXBUF2+1
                                ; insert message data length
     call
                BuildMsgDSPLY
     call
                SendMsg
     return
; BuildMsgDSPLY used to send a string to LCD
·_____
BuildMsgDSPLY:
                0xF3
     movlw
                                ; seed hi for CRC calculation
     movwf
                dsplyCRC
     movlw
                0x21
     movwf
                dsplyCRC+1
                                ; seed lo for CRC calculation
     LFSR
                FSR1,TXBUF2
                                ; point at transmit buffer
                                ; command to send data to LCD
                0x1F
     movlw
                TXBUF2
     movwf
                                ; insert command byte from us to
                                ; CFA635
     BMD1
                movlw .2
                SendCount, w
     ddwf
                                ; + overhead
                                ; compute CRC of transmit message
     call
                ComputeCRC2
     movf
                dsplyCRC+1,w
     movwf
                POSTINC1
                                ; append CRC byte
     movf
                dsplyCRC,w
     movwf
                POSTINC1
                                ; append CRC byte
```

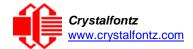

#### return SendMsg: call ReleaseFSR1 FSR0,TXBUF2 LFSR movff FSR0H, irptFSR0 movff FSR0L,irptFSR0+1 ; save interrupt use of FSR0 SendCount,TXBUSY2 movff PIE2,TX2IE bsf ; set transmit interrupt enable ; (bit 4) return \_\_\_\_\_\_ ; macro to move string to transmit buffer SHOW macro src, stringname call src MOVLF upper stringname, TBLPTRU high stringname, TBLPTRH MOVLF MOVLF low stringname, TBLPTRL MOVE\_STR call endmMOVE\_STR: tblrd \*+ TABLAT,w movf bzms1b movwf POSTINC1 incf SendCount goto MOVE\_STR ms1b: return